# **BLOC PC**

**MANUAL DEL USUARIO**

# **Aviso al usuario**

Ninguna parte de este manual, incluidos los productos y software descritos en él, pueden ser reproducidos, transmitidos, transcritos, almacenados en un sistema de recuperación o traducidos a otro idioma en ningún formato o por ningún medio, excepto la documentación conservada por el comprador por motivos de seguridad, sin la expresa autorización por escrito de ASUSTeK COM-PUTER INC. ("ASUS").

ASUS PROPORCIONA ESTE MANUAL SIN GARANTÍA DE NINGÚN TIPO, NI EXPRESA NI IMPLÍCITA, INCLUIDA PERO NO LIMITADA A LAS GARANTIAS IMPLÍCITAS O CONDICIONES DE COMERCIALIZACIÓN O MANTENIMIENTO PARA UN PROPÓSITO PARTICULAR. EN NINGÚN CASO SERÁN RESPONSABLES ASUS, SUS DIRECTORES, EMPLEADOS O AGENTES DE NINGÚN DAÑO INDIRECTO, ESPECIAL, ACCIDENTAL O CONSECUENTE (INCLUYENDO DAÑOS POR PÉRDIDA DE BENEFICIOS, PÉRDIDA DE NEGOCIOS, PÉRDIDA DE USO O DATOS, INTERRUPCIÓN DE NEGOCIOS O SIMILARES), INCLUSO EN EL CASO DE QUE ASUS HAYA SIDO AVISADA DE LA POSIBILIDAD DE QUE TALES DAÑOS SURGIERAN A RAÍZ DE CUALQUIER DEFECTO O ERROR EN ESTE MANUAL O PRODUCTO.

La garantía de productos o servicios no será válida si: (1) el producto ha sido reparado, modificado o alterado, a menos que tal reparación, modificación o alteración ha sido autorizada por escrito por ASUS; o (2) el número de serie del producto está estropeado o perdido.

Los nombres corporativos y de producto que aparecen en este manual pueden ser o no marcas registradas o copyrights de sus respectivas compañías, y son empleados únicamente para identificación o explicación y para beneficio del propietario, sin intención de infracción.

- Intel, LANDesk y Pentium son marcas registradas de Intel Corporation.
- Windows y MS-DOS son marcas registradas de Microsoft Corporation.
- Sound Blaster AWE32 y SB16 son marcas de Creative Technology Ltd.
- Adobe y Acrobat son marcas registradas de Adobe Systems Incorporated.

LAS ESPECIFICACIONES Y LA INFORMACIÓN CONTENIDAS EN ESTE MANUAL SE PROPORCIONAN SÓLO PARA EMPLEO INFORMATIVO, Y ESTÁN SUJETAS A CAMBIOS SIN PREVIO AVISO. NO DEBERÍAN INTERPRETARSE COMO COMPROMISO POR PARTE DE ASUS. ASUS NO ASUME NINGUNA RESPONSABILIDAD POR LOS ERRORES O IMPRECISIONES QUE PUEDAN APARECER EN ESTE MANUAL, INCLUIDOS LOS PRODUCTOS Y SOFTWARE DESCRITOS EN ÉL.

**Copyright © 1999 ASUSTeK COMPUTER INC. Todos los derechos reservados.**

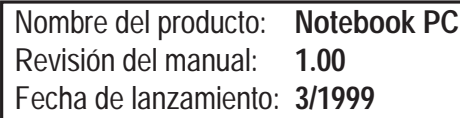

# **Declaraciones de seguridad de FCC y DOC**

#### **Declaración de la Comisión Federal de Comunicaciones**

Este dispositivo cumple con la parte 15 de las normas de FCC. La operación está sujeta a las siguientes dos condiciones:

- Este dispositivo no puede causar interferencias perniciosas, y
- Este dispositivo debe aceptar cualquier interferencia recibida, incluidas aquellas que puedan causar un funcionamiento no deseado.

Este equipo ha sido probado para cumplir con los límites de un dispositivo digital de clase B, que sigue la parte 15 de las reglas de la Comisión Federal de Comunicaciones (FCC). Estos límites están diseñados para proporcionar una protección razonable contra interferencia dañina en una instalación residencial. Este equipo genera, emplea y puede irradiar energía de radiofrecuencia y, si no es instalado y utilizado de acuerdo con las instrucciones, puede causar interferencias perjudiciales a comunicaciones por radio. Sin embargo, no hay garantía de que las interferencias no se den en una instalación en particular. Si este equipo causa interferencias dañinas a la recepción de radio o televisión, lo que puede determinarse conectando y desconectando el equipo, se recomienda al usuario que intente corregir la interferencia mediante una o más de las siguientes medidas:

- Reorientar o resituar la antena receptora.
- Aumentar la separación entre el equipo y el receptor.
- Conectar el equipo en una salida en un circuito distinto de aquel en el que el receptor esté conectado.
- Consultar al distribuidor o a un técnico experto en radio/televisión.

**ATENCIÓN:** Se requiere el uso de un cable eléctrico de tipo protegido para cumplir con los límites de emisión de FCC y para prevenir interferencias con la recepción de aparatos de radio y televisión cercanos. Es primordial que se emplee únicamente el cable eléctrico suministrado. Utilice sólo cables protegidos para conectar dispositivos I/O a este equipo. Los cambios o modificaciones no aprobados de manera expresa por la parte responsable del funcionamiento podrían invalidar su autoridad para operar con el equipo.

#### **Declaración del Departamento Canadiense de Comunicaciones**

Este aparato digital no sobrepasa los límites de Clase B para emisiones de ruido radiofónico por parte de aparatos digitales establecidos en las Regulaciones de Interferencias Radiofónicas del Departamento Canadiense de Comunicaciones.

**Para empleo con adaptador AC Modelo ADP-45GB (Pour Utiliser Avec Modele ADP-45GB)**

# **PC portable avec batterie au Ion-Lithium**

#### **Nordic Caution Statements**

**CAUTION!** Danger of explosion if battery is incorrectly replaced. Replace only with the same or equivalent type recommended by the manufacturer. Dispose of used batteries according to the manufacturer's instructions. (English)

**VORSICHT!** Explosionsgetahr bei unsachgemäßen Austausch der Batterie. Ersatz nur durch denselben oder einem vom Hersteller empfohlenem ähnlichen Typ. Entsorgung gebrauchter Batterien nach Angaben des Herstellers. (German)

**ADVARSELI!** Lithiumbatteri - Eksplosionsfare ved fejlagtig håndtering. Udskiftning må kun ske med batteri af samme fabrikat og type. Levér det brugte batteri tilbage til leverandøren. (Danish)

**VARNING!** Explosionsfara vid felaktigt batteribyte. Använd samma batterityp eller en ekvivalent typ som rekommenderas av apparattillverkaren. Kassera använt batteri enligt fabrikantens instruktion. (Swedish)

**VAROITUS!** Paristo voi räjähtää, jos se on virheellisesti asennettu. Vaihda paristo ainoastaan laitevalmistajan sousittelemaan tyyppiin. Hävitä käytetty paristo valmistagan ohjeiden mukaisesti. (Finnish)

**ATTENTION!** Il y a danger d'explosion s'il y a remplacement incorrect de la batterie. Remplacer uniquement avec une batterie du mêre type ou d'un type équivalent recommandé par le constructeur. Mettre au rebut les batteries usagées conformément aux instructions du fabricant. (French)

**ADVARSEL!** Eksplosjonsfare ved feilaktig skifte av batteri. Benytt samme batteritype eller en tilsvarende type anbefalt av apparatfabrikanten. Brukte batterier kasseres i henhold til fabrikantens instruksjoner. (Norwegian)

注意!この装置は、現在設置されている場所で妨害波の測定がされた情報技術装置です。 この場所以外で使用する場合は、その場所で、再び妨害波の測定が必要となります。 (Japanese)

# **Sumario**

#### **SECCIÓN 1 INTRODUCCIÓN**

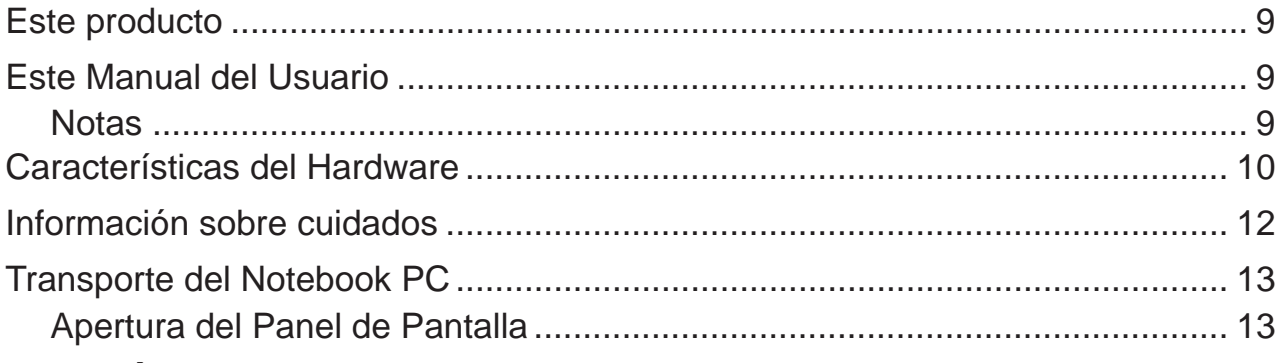

#### **SECCIÓN 2 COMPONENTES**

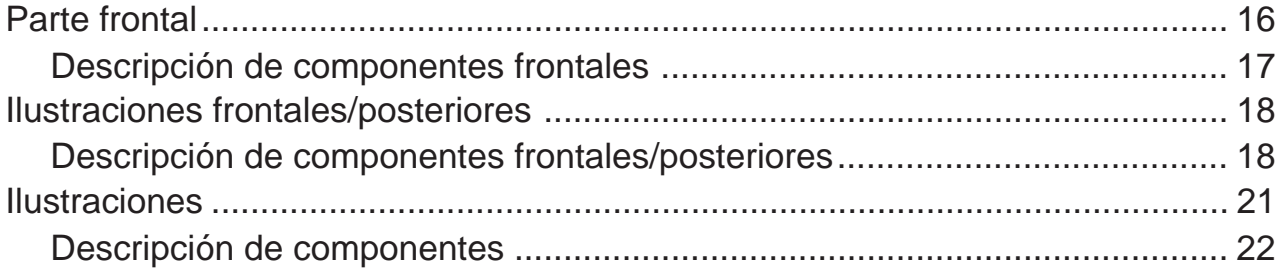

#### **SECCIÓN 3 MANOS A LA OBRA**

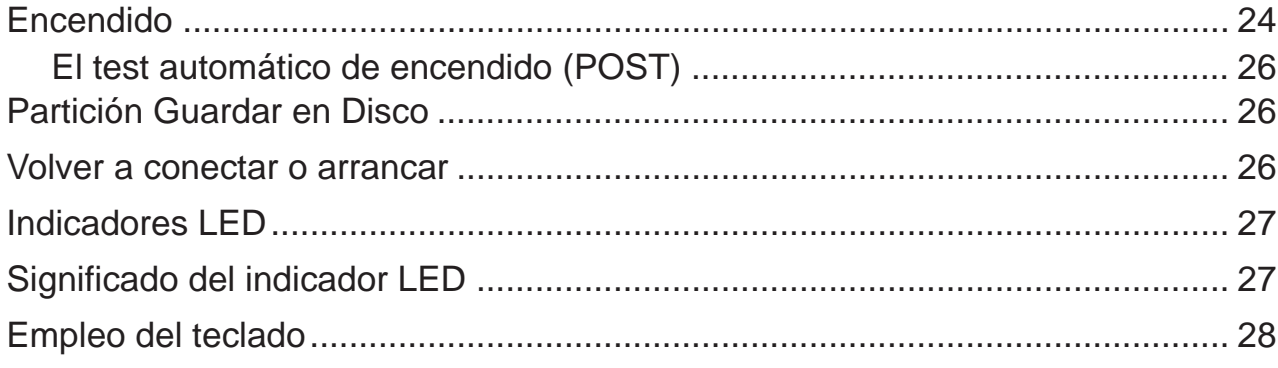

# Sumario (continuación)

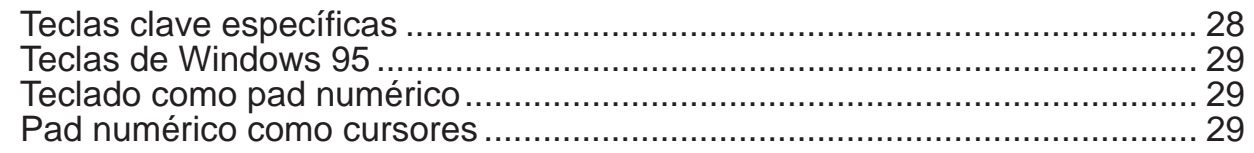

#### **SECCIÓN 4 CONFIGURACIÓN DEL BIOS**

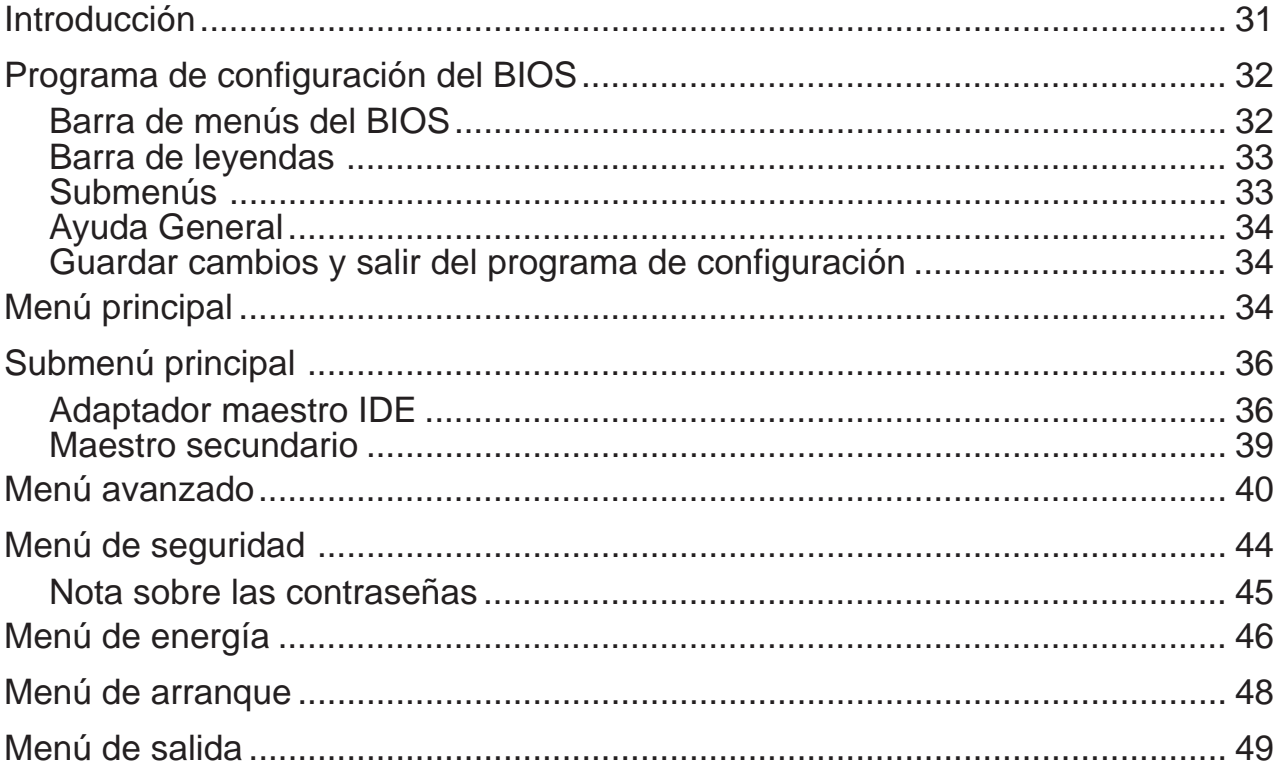

#### **SECCIÓN 5 EMPLEO DEL NOTEBOOK PC**

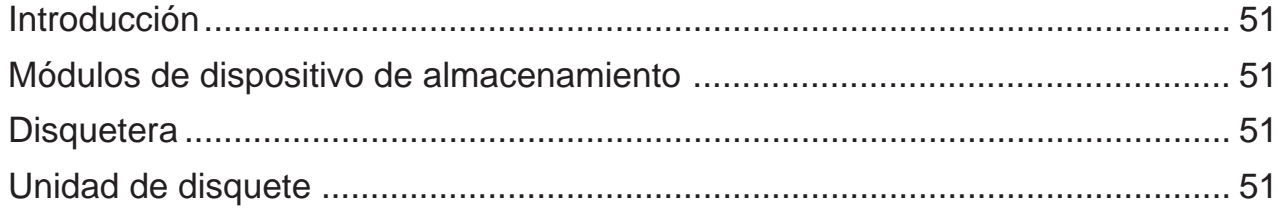

# Sumario (continuación)

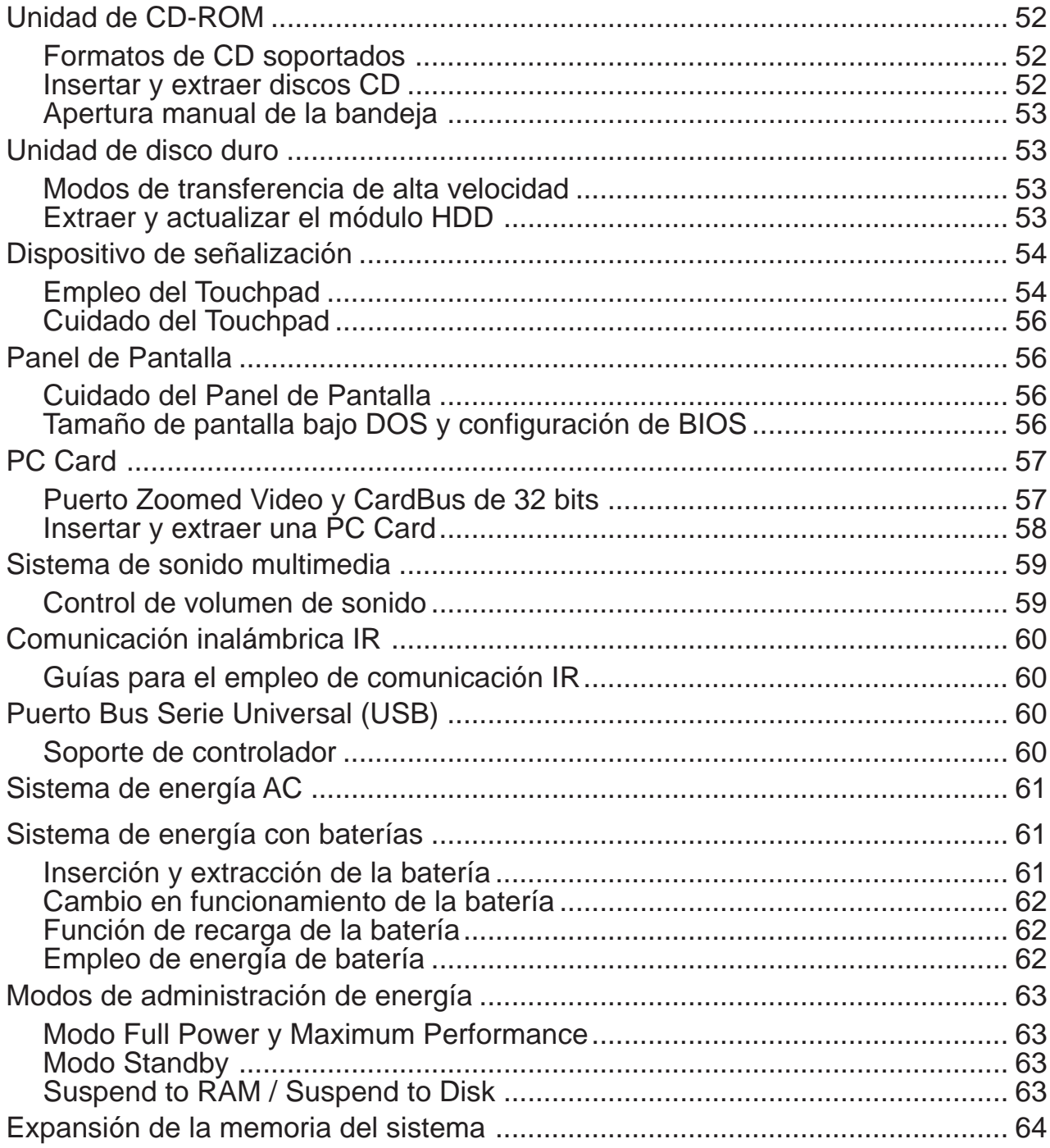

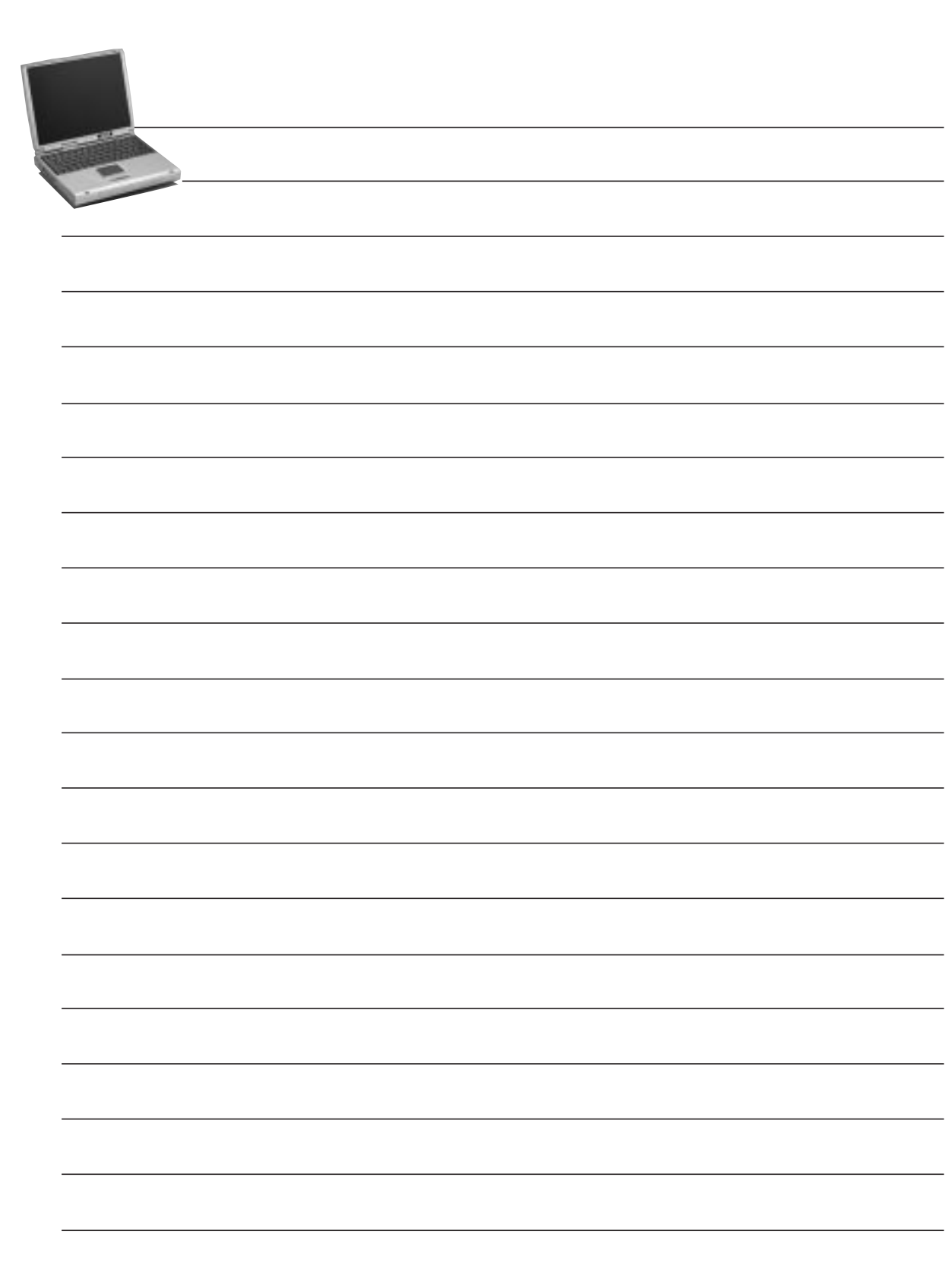

# **1 SECCIÓN 1 INTRODUCCIÓN**

# **Este producto**

El Notebook PC es lo más reciente en tecnología PC, con características que sobrepasan a la mayoría de los PC de sobremesa. Puesto que el número de características y componentes es muy numeroso, puede haber distintos modelos. Su distribuidor debería proporcionarle una lista de componentes estándar y otra de componentes optativos para el Notebook PC. Su distribuidor debería proporcionarle también garantía y soporte técnico.

# **Este Manual del Usuario**

Está usted leyendo el Manual del Usuario del Notebook PC. Este Manual del Usuario proporciona información sobre los distintos componentes de este Notebook PC y cómo utilizarlos. Estas son las secciones de la presente guía:

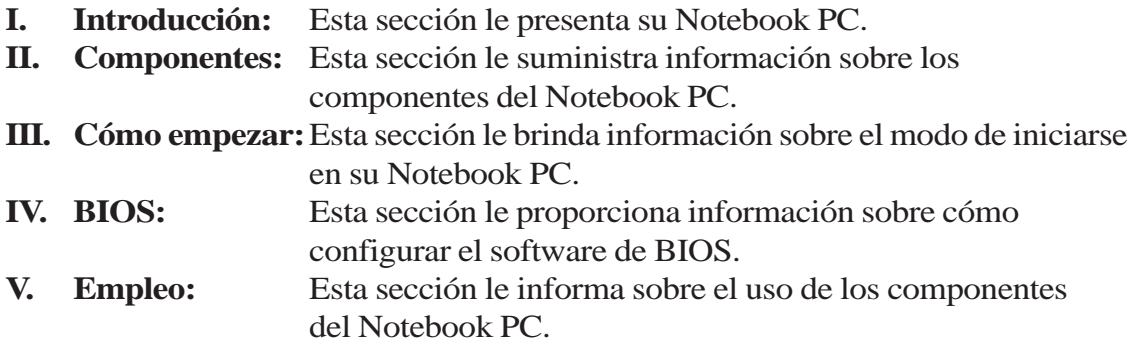

# **Notas**

A lo largo de esta guía se emplean varias notas que debería conocer para completar ciertas tareas por completo y con seguridad. Estas notas tienen distintos grados de importancia, como se describe a continuación:

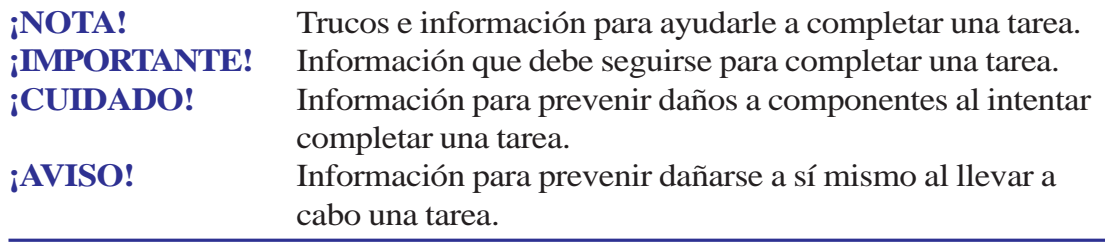

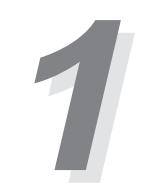

# **Características de Hardware**

El Notebook PC presenta una amplia gama de características, actualizaciones y opciones estándar. A continuación se exponen las opciones actuales. Se están desarrollando muchas más para mantenerle al día respecto a las últimas tecnologías.

**• Procesador: 233MHz a 366MHz**

El Notebook PC soporta Intel® Mobile Modules para dar soporte a actuales y futuros procesadores Intel®, desde Pentium® MMX 233MHz-266MHz MMX a Pentium® II MMX 233MHz-366MHz.

**• Memoria: 32MB a 160MB 100MHz SDRAM** El Notebook PC incluye un bus de memoria de 64 bits con 32MB de SDRAM a 100MHz incorporada. Está disponible un socket SO-DIMM de 144 pines para un SO-DIMM de 16MB, 32MB, 64MB o 128MB.

#### **• Pantalla: 12.1" TFT o 13.3" TFT** El Notebook PC posee una TFT de matriz activa 12.1" 800x600 SVGA con 64K colores, o una TFT de matriz activa 13.3" 1024x768 XGA con 64K colores.

- **Gráficos: 2MB SGRAM (12.1") o 4MB SGRAM (13.3")** El Notebook PC posee 2MB o 4MB de SGRAM para su controlador de gráficos, según tamaño de pantalla. El puerto VGA incorporado proporciona un conector VGA D-Sub de 15 pines para conectar un monitor CRT, un segundo monitor LCD o un proyector de vídeo.
- **PC Cards: Dos sockets CardBus/Zoomed Video** El Notebook PC soporta dos PC Cards de Tipo II o una PCMCIA 2.1 de Tipo III. El socket inferior soporta Zoomed Video y CardBus de 32 bits para dar cabida a cualquier opción de expansión del Notebook PC.
- **Disco duro: 2GB 8GB** El Notebook PC dispone de una unidad de disco duro 2.5" UltraDMA/33 IDE removible con capacidades de 2GB a 8GB.
- **Disquetera: 1.44MB 3-Mode** El Notebook PC dispone de una disquetera 3-mode incorporada de 1.44MB.
- **Infrarrojos: 4Mb/s**

El Notebook PC cuenta con un puerto infrarrojos acorde con IrDA 1.1 que puede suministrar velocidades de 115.2Kb/s SIR (serial infrared) o 4Mb/s FIR (fast infrared) para trabajo en red o transferencia de archivos sin cables.

#### **• Batería - Litio Ion (Li-Ion) de 9 celdas** o **Níquel Metal Hídrido (NiMH) de 9 celdas**

El Notebook PC soporta un paquete de baterías Li-Ion o NiMH. Cuando la energía es escasa, los altavoces emiten sonidos de aviso y el sistema operativo Windows muestra mensajes al respecto.

• **LEDs de estado:**

El Notebook PC posee LEDs de estado para mostrar los estados del cambio de baterías, acceso a disco duro, bloqueo de mayúsculas y bloqueo del pad numérico. El LED de energía muestra los estados de encendido y suspenso.

# **1**

# **Características de Hardware (continuación)**

#### **• Interfaz: Serie, Paralelo, PS/2, Juegos/MIDI, USB**

El Notebook PC proporciona un puerto serie D-Sub de 9 pines que soporta dispositivos serie RS-232 y 16550, un puerto paralelo D-sub de 25 pines soporta una impresora de puerto paralelo o dispositivos de puerto paralelo de terceros, y un mini-DIN para teclado o ratón PS/2 (uso simultáneo con el adaptador Y incluido). Un conector D-sub de 15 pines soporta un Joystick, Gamepad o dispositivos MIDI. El puerto USB soporta periféricos USB.

#### **• Teclado - 87 teclas**

El Notebook PC suministra teclado similar al de sobremesa de 87 teclas con desplazamiento de 2.6mm y teclas de función de Microsoft Windows. La inclinación de las teclas y el reposamanos suministran una mecanografía confortable.

#### **• PCI Audio de 32 bits compatible con Sound Blaster Pro**

El Notebook PC proporciona una PCI AC97 estéreo compatible con la PCI Sound Blaster Pro de 32 bits, con audio estéreo full duplex y sonido 3D. Los tres jacks de audio están destinados a entrada estéreo, micrófono mono y salida de auriculares estéreo. El micrófono y los altavoces estéreo integrados suministran sonido de calidad con el acceso conveniente.

- **Administración de energía APM 1.2 y ACPI 1.0** El Notebook PC tiene integrada en el BIOS administración de energía APM 1.2. Estas características están diseñadas para ahorrar energía y ampliar el tiempo de trabajo. Soporta Standby, suspend to disk, suspend to RAM y ACPI 1.0.
- **CD-ROM- CD 24X o DVD 2X/CD 16X** El Notebook PC posee una unidad CD-ROM removible de 24X que puede intercambiarse con un DVD-ROM de 2X (la velocidad del CD-ROM de DVD está limitada a 16X).
- **Adaptador AC Salida 19V DC, 2.4A, 45W** El Notebook PC incluye un adaptador AC que puede aceptar varias entradas de 100-240V AC 50/60Hz para ajustarse a las características de energía eléctrica de cualquier país.
- **Dispositivo de señalización Touchpad** El Notebook PC presenta un touchpad sensible a la presión que permite el movimiento del cursor, así como hacer clic al golpearlo o al emplear los dos botones bajo el touchpad. El desplazamiento controlado por software también está disponible.
- **Ventilación Ventilador controlado por temperatura** El Notebook PC tiene un ventilador controlado por temperatura para ahorrar energía cuando no se lo necesita.
- **Portabilidad 2.65kg**

El Notebook PC contiene todas las características anteriormente descritas en sólo 2.65kg (294mmx232mmx38mm).

# **1 Información sobre cuidados**

**¡CUIDADO!** Las siguientes precauciones prolongarán la vida del Notebook PC. Siga todas las instrucciones. Excepto en lo descrito en este manual, encomiende todo servicio a personal cualificado. No emplee cables, accesorios u otros periféricos en mal estado. No utilice agentes fuertes como disolventes, gasolina u otros químicos sobre o cerca de la superficie.

Desconecte la corriente AC y extraiga el (los) paquete(s) de baterías antes de limpiar. Limpie el Notebook PC con una esponja de celulosa nueva o trapo humedecido con una solución de detergente no abrasivo y un poco de agua caliente y elimine los restos con un trapo seco.

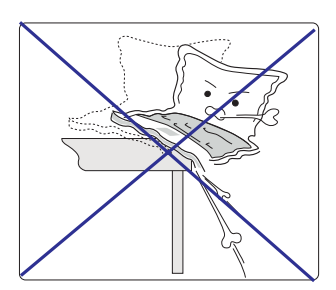

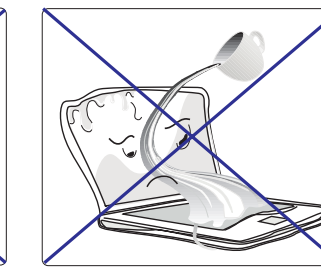

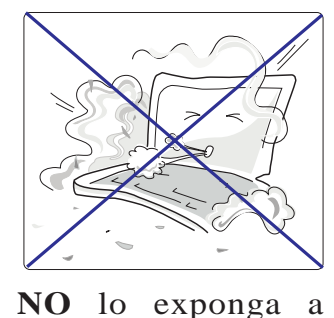

**NO** sitúe sobre superficies de trabajo inestables. Busque asistencia si la carcasa ha sido dañada.

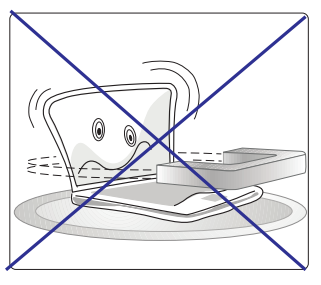

**NO** lo exponga a campos magnéticos fuertes.

**NO** coloque o deje caer obejtos sobre el Notebook PC, ni introduzca en él objetos ajenos al ordenador.

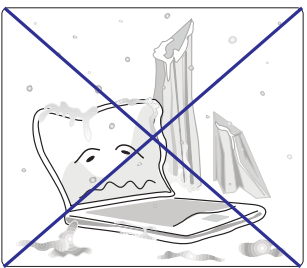

**NO** lo exponga a temperaturas extremas (inferiores a 0˚C o superiores a 50˚C) o a la luz directa del sol.

**NO** lo exponga a líquidos, lluvia o sustancias viscosas. Busque asistencia si ha caído líquido en su interior. ambientes sucios o polvorientos.

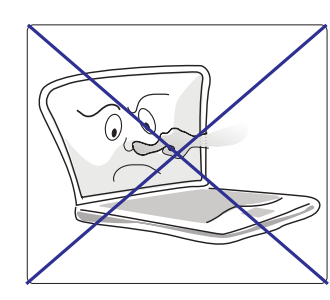

**NO** presione o pulse sobre el panel de pantalla.

# **1**

# **Transporte del Notebook PC**

Para preparar el Notebook PC para su transporte, debería apagarlo y desconectar todos los periféricos externos para evitar dañar los conectores. El cabezal de la unidad de disco duro se repliega para prevenir arañazos en la superficie del disco durante el transporte. Por tanto, no debería transportar el Notebook PC mientras esté en posición de encendido. Cierre el panel de pantalla y compruebe que está bien sujeto al ordenador para proteger el teclado y la pantalla.

#### **Disquetes**

Asegúrese de que la unidad de disquetera de 1.44MB no contiene ningún disquete antes de transportar el Notebook PC. Cuando se inserta un disquete en la disquetera, el botón de expulsión sobresale. Si intenta transportar el Notebook PC con un disquete en su interior, se arriesga a dañar el botón y a arañar la superficie del disquete si la disquetera se ve expuesta a sacudidas.

#### **Protección**

Use una bolsa de transporte como la suministrada con su Notebook PC para protegerlo de la suciedad, agua, golpes o arañazos.

#### **Baterías**

Si desea emplear baterías, asegúrese de cargar por completo su paquete de baterías y cualquier otro paquete opcionar antes de emprender viajes largos. Recuerde que el adaptador AC carga el paquete de baterías siempre y cuando esté conectado al ordenador y a una fuente de energía AC. Cuando el adaptador AC es insertado, un LED naranja parpadeará para mostrar el proceso de carga y permanecerá encendido cuando la betería esté completamente cargada. La carga tiene mayor duración si el ordenador está en funcionamiento.

# **Apertura del Panel de Pantalla**

Dos resortes de sujeción en el panel de pantalla bloquean el panel en posición de cierre cuando el Notebook PC no está siendo utilizado. Para abrir el panel de pantalla, deslice ambos resortes hacia afuera con los pulgares y levante el panel con los pulgares y los índices mientras sujeta los resortes hacia afuera. Puede ajustar el panel a la posición que le resulte más cómoda.

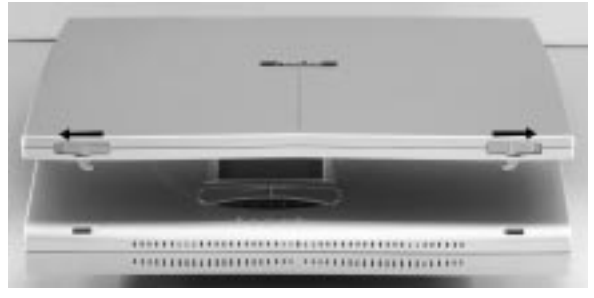

*EUIDADO!* El panel de pantalla NO DEBE tocar la mesa. ¡No lo fuerce hasta la mesa o los goznes se romperán!

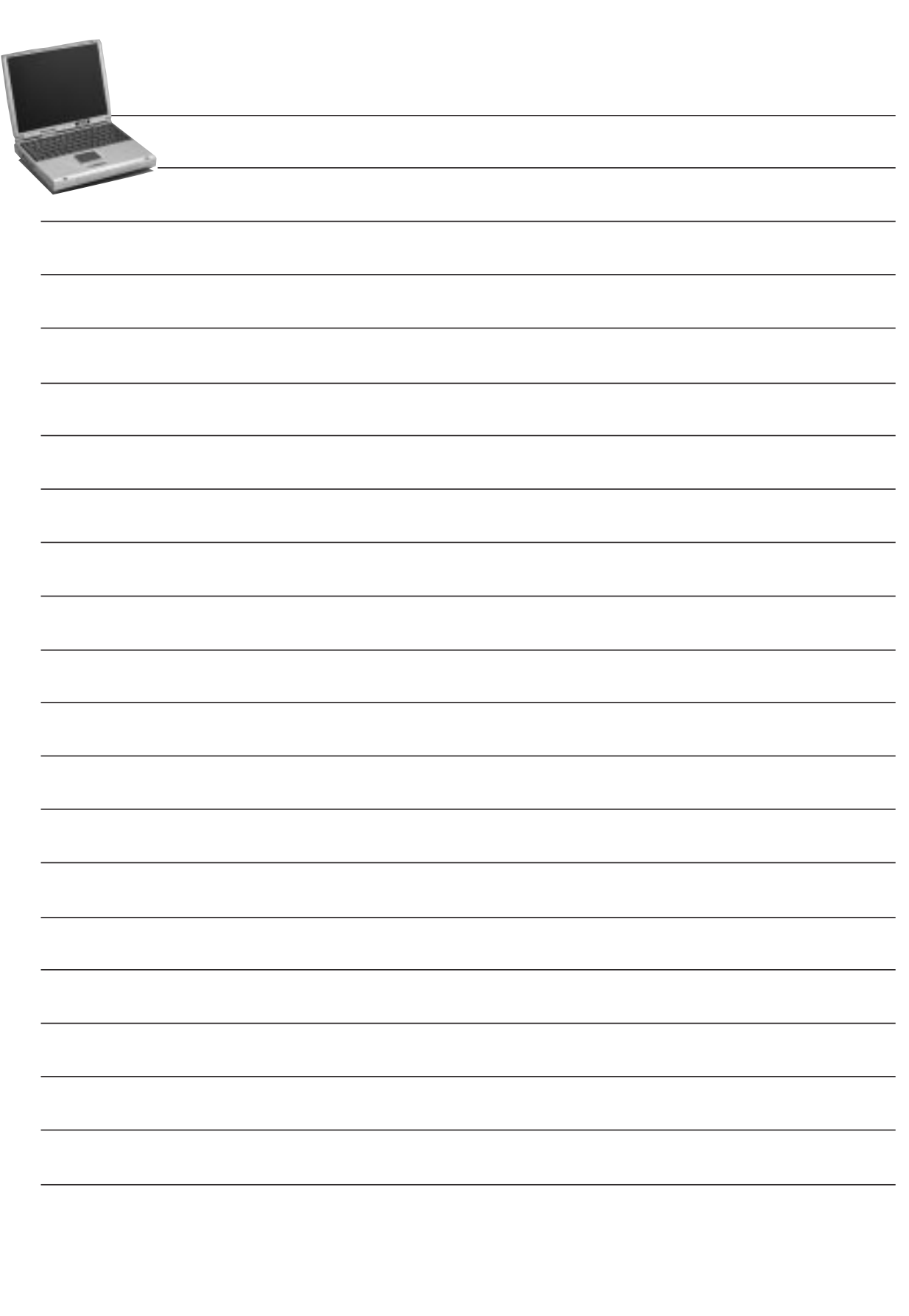

# **2 SECCIÓN 2 COMPONENTES**

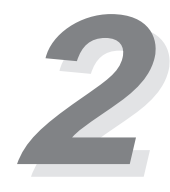

# **Parte Frontal**

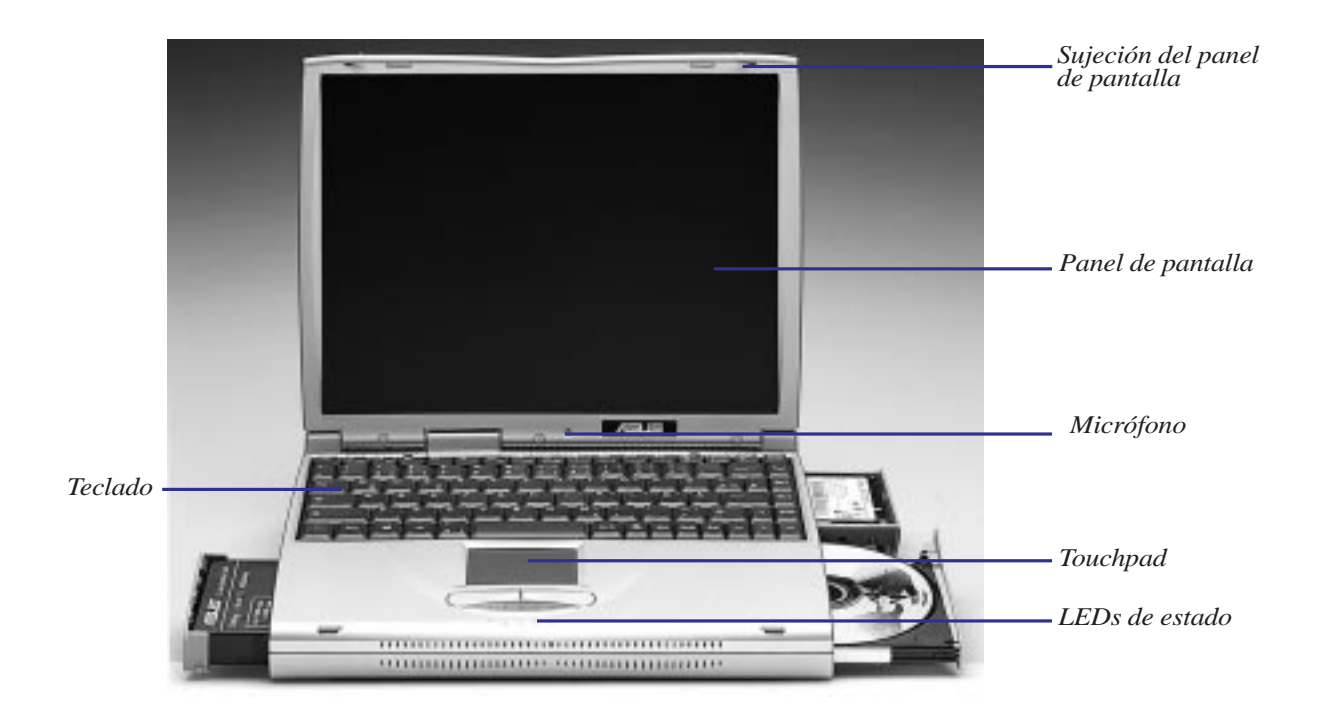

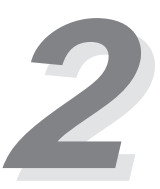

#### **Descripción de componentes frontales**

A continuación se describen los componentes frontales del Notebook PC tal como se muestran en la imagen de la página anterior.

**Sujeción del panel de pantalla:** Hay dos resortes para bloquear el panel en posición de cierre.

**Panel de pantalla:** El panel de pantalla emplea una tecnología LCD TFT de matriz activa de 13.3" o 12.1" y proporciona una visualización excelente, equivalente a la de los monitores de sobremesa.

**Micrófono:** El micrófono incorporado proporciona una fuente para entrada de sonido mono.

**Teclado:** El teclado proporciona teclas de 19mm de tamaño total con un desplazamiento de 2.6mm y reposamanos. Las telcas de función Windows también contribuyen a disminuir el tiempo de navegación.

**Touchpad:** El touchpad con sus dos botones es un dispositivo de señalización que proporciona las mismas funciones que un ratón de sobremesa. Está disponible una función de scroll para navegación por Internet o por Microsoft Office mediante el software suministrado en el CD de soporte.

**LEDs de estado:** El Notebook PC posee LEDs de estado para mostrar los estados de carga de baterías, acceso a dispositivos de almacenamiento, bloqueo de mayúsculas y bloqueo del pad numérico. El LED de encendido muestra los estados de encendido y suspenso.

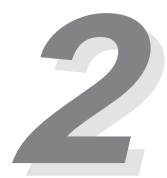

# **Ilustraciones frontales/posteriores**

#### **Parte frontal**

Por favor, remítase a este esquema para identificar los componentes frontales de su Notebook PC.

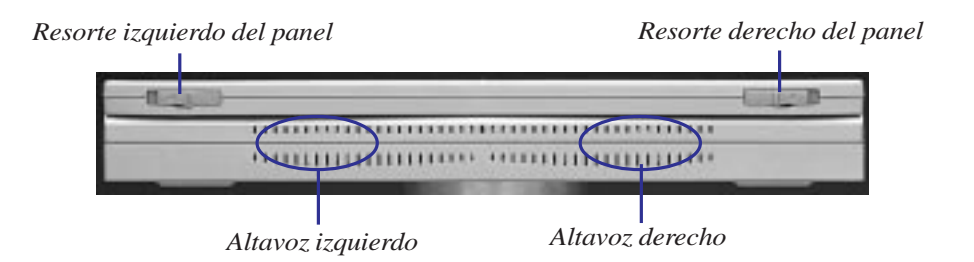

#### **Descripción de componentes frontales**

#### **Parte frontal**

A continuación se describen los componentes frontales del Notebook PC tal como se muestran en la ilustración de la página anterior.

**Resortes Izquierdo/Derecho del panel:** Los dos resortes se emplean para cerrar el panel de pantalla.

**Indicador de encendido:** El LED verde se iluminará cuando el ordenador esté encendido y parpadeará si está en suspenso.

**Altavoces Izquierdo/Derecho:** Los altavoces incorporados le permiten escuchar sonido estéreo sin dispositivos adicionales.

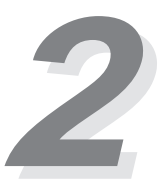

#### **Parte posterior**

Por favor, remítase a este esquema para identificar los componentes posteriores de su Notebook PC.

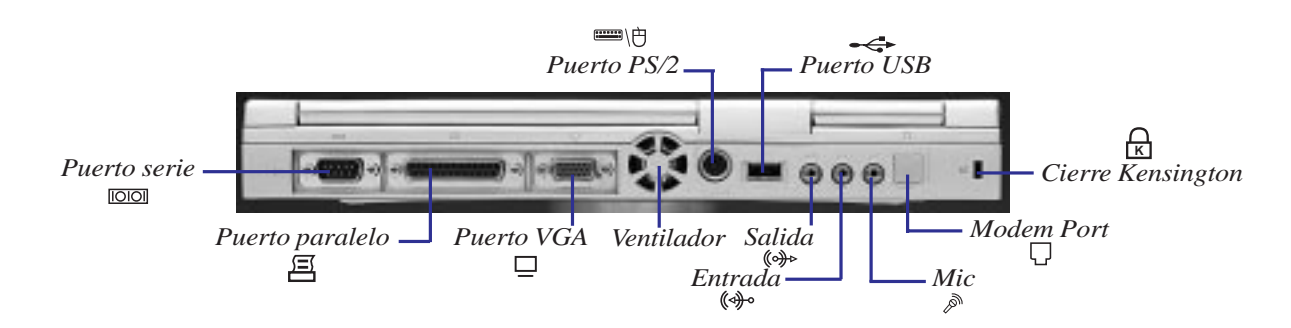

#### **Descripción de componentes posteriores**

#### **Parte posterior**

A continuación se describen los componentes posteriores del Notebook PC como se muestran en la ilustración de la página anterior.

**Puerto serie:** El puerto serie D-Sub de 9 pines soporta dispositivos serie como tablas de dibujo, ratón o módem.

**Puerto paralelo:** El puerto de impresora/paralelo D-sub de 25 pines soporta dispositivos paralelos como una impresora o unidad ZIP®. Este puerto también soporta conexión para el módulo de disquetera proporcionado mediante el cable suministrado.

**Puerto VGA -** El puerto VGA D-Sub de 15 pines soporta dispositivos compatibles con VGA, como un monitor o un proyector.

**Ventilador:** El ventilador se activa cuando la temperatura supera un umbral establecido. El ventilador es una característica extra necesaria para actualizarse a procesadores más rápidos en el futuro.

**Puerto PS/2 -** El puerto PS/2 sirve para conectar un ratón PS/2 externo o un teclado PS/2 al Notebook PC si no desea utilizar el dispositivo de señalización o el teclado incorporados. El uso simultáneo requiere el adaptador Y incluido.

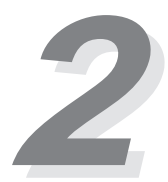

**Puerto USB:** El puerto Bus Serie Universal (USB) soporta varios dispositivos compatibles con USB, como teclados, punteros, módems e impresoras conectados en serie.

**Audio Line-Out:** The stereo audio line-out is not amplified and is used to connect the Notebook PC's audio out to amplified speakers.

**Entrada de audio:** La entrada de audio estéreo se emplea para conectar fuentes de sonido externas al Notebook PC.

**Entrada de micrófono:** El jack mono de micrófono se utiliza para conectar un micrófono externo.

**Cierre Kensington**®**:** El cierre Kensington® permite proteger el Notebook PC mediante productos de seguridad Kensington® del Notebook PC.

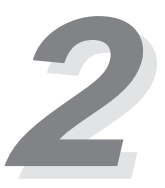

# **Ilustraciones**

#### **Parte izquierda**

Remítase al siguiente diagrama para identificar los componentes de la parte izquierda del Notebook PC.

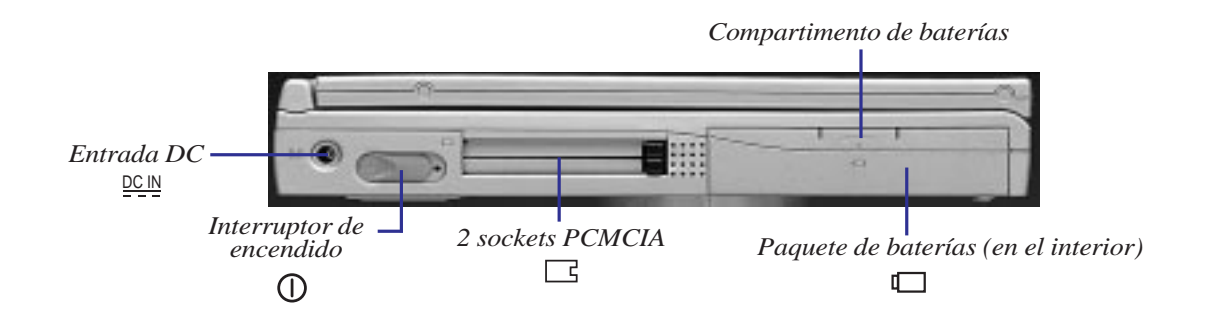

#### **Parte izquierda**

**Entrada DC:** El adaptador AC suministrado convierte la energía AC a DC para uso con este jack. **Interruptor de encendido:** El interruptor de encendido se emplea para encender y apagar el ordenador. El interruptor se desliza a la derecha y retrocede a la izquierda. Encender requiere un segundo aproximadamente, y apagar requiere dos.

**PCMCIA:** Sockets acordes con PCMCIA 2.1para PC Cards de Tipo I, Tipo II o una de Tipo III están disponibles en todos los modelos. Ambos sockets soportan Zoomed Video y CardBus de 32 bits para ajustarse a cualquier opción de expansión del Notebook PC, incluyendo tarjetas de memoria, fax/módems, discos duros, adaptadores SCSI, adaptadores de red de alta velocidad y tarjetas de captura de vídeo o videoconferencia.

**Compartimento de baterías:** El compartimento de baterías acoge el paquete de baterías en su interior.

**Paquete de baterías:** El paquete de baterías está formado por 9 celdas de Litio Ion (Li-Ion) o de Níquel Metal Hídrido (NiMH). El cargador interno del sistema recargará de manera automática el paquete de baterías cuando esté conectado al adaptador AC. El consumo y la carga de baterías dependerá de las condiciones ambientales y del uso que se dé al Notebook PC. Cuando la energía de las baterías es escasa, los altavoces emiten sonidos de aviso y el sistema operativo Windows muestra mensajes al respecto.

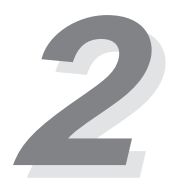

#### **Parte derecha**

Remítase al siguiente diagrama para identificar los componentes de la parte derecha del Notebook PC.

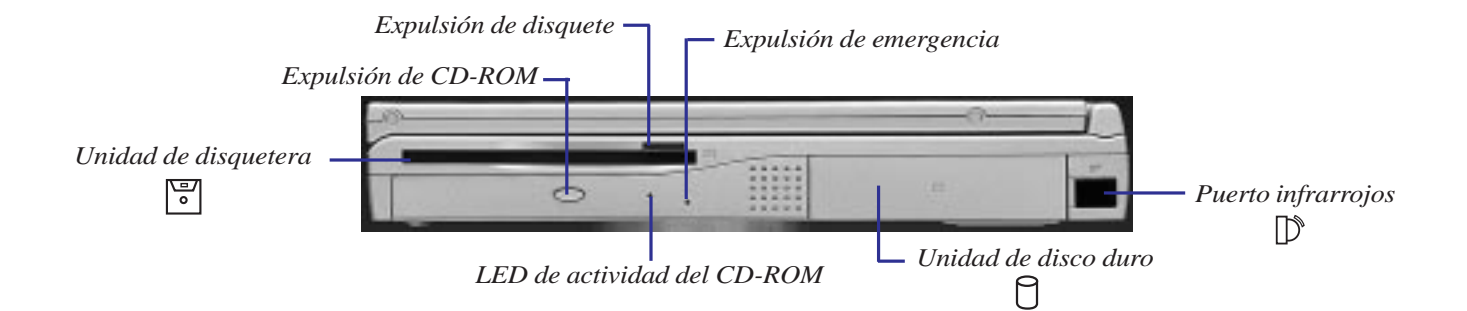

# **Descripción de componentes**

#### **Parte derecha**

**Unidad de disquetera:** Esta es una unidad de disco estándar de 1.44MB con soporte japonés 3 mode. Aunque obstruido, existe un LED de actividad de disquetera entre la disquetera y la unidad de CD-ROM. La actividad de disquetera puede verse mediante el LED de actividad que se encuentra frente al touchpad.

**LED de actividad del CD:** El LED de actividad parpadea proporcionalmente respecto a la actividad de la unidad de CD-ROM y también al expulsar electrónicamente un CD.

**Expulsor del CD-ROM:** El expulsor del CD-ROM es un botón de expulsión electrónico para abrir la bandeja del CD-ROM.

**Expulsor de emergencia:** El expulsor de emergencia del CD-ROM se emplea para expulsar un CD en caso de que el expulsor electrónico no funcione. No lo utilice en lugar del expulsor electrónico. Éste puede inicializarse mediante el botón de expulsión del CD-ROM o software.

**Unidad de disco duro:** Se suministra una unidad de disco duro 2.5" UltraDMA/33 IDE removible con capacidad de 3.2GB. Están disponibles unidades opcionales de 4GB, 5GB, 6.4GB y 8GB.

**Puerto infrarrojos:** El puerto de comunicación por infrarrojos (IrDA) permite transferencia de datos inalámbrica a través de la parte derecha del Notebook PC.

# **3 SECCIÓN 3 MANOS A LA OBRA**

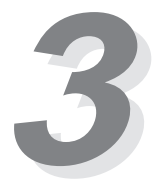

# **Encendido**

Deslice el interruptor de encendido hacia adelante momentáneamente y el mensaje de encendido del Notebook PC aparecerá en pantalla seguido de un pequeño bip. Si es necesario, puede ajustar el brillo mediante las teclas clave. Si necesita ejecutar la configuración de BIOS para establecer o modificar la configuración del sistema, pulse [F2] en arranque para acceder a ella. Para apagar el Notebook PC, deslice y sostenga el interruptor de encendido hasta que se apague. Para prevenir que se apague accidentalmente, está diseñado para que tarde más en apagarse que en encenderse.

**IMPORTANTE:** No apague o reinicie nunca su Notebook PC mientras el disco duro o disquetera está en uso y el LED de actividad encendido; hacerlo puede traducirse en pérdida o destrucción de sus datos. Espere siempre al menos 5 segundos tras apagar su Notebook PC antes de volverlo a encender.

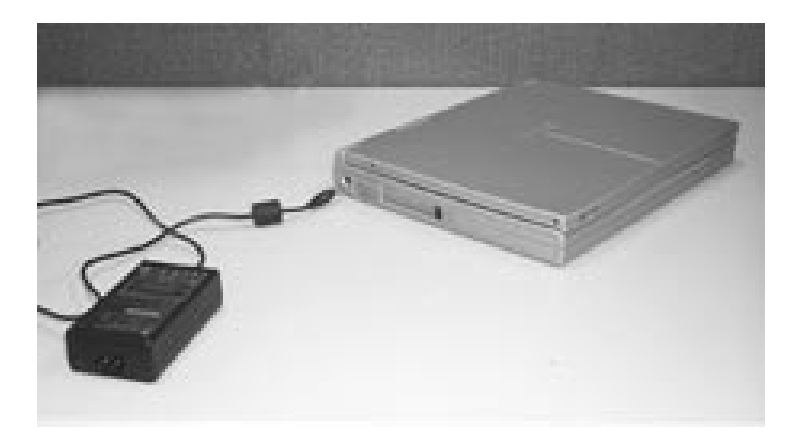

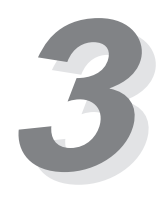

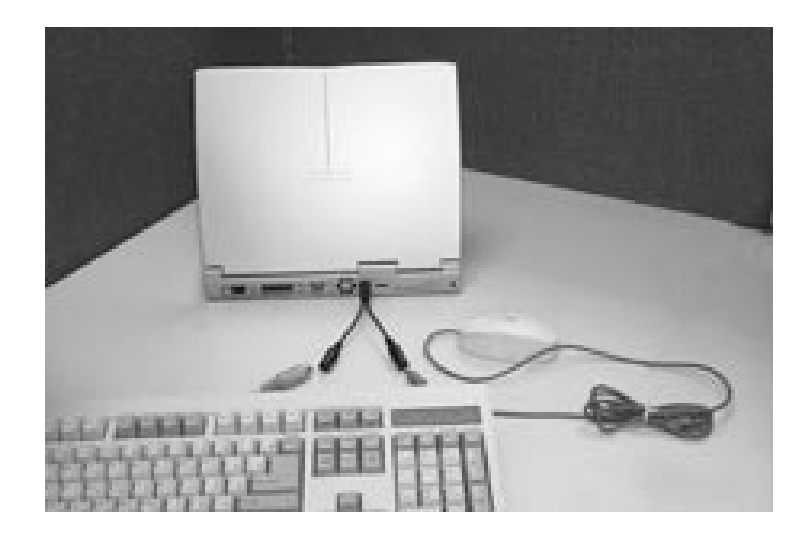

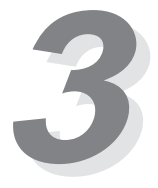

#### **El test automático de encendido (POST)**

Cuando enciende el Notebook PC, éste atraviesa primero una serie de test de diagnóstico controlados por software denominados Power On Self Test (POST). El software que controla el POST está instalado como parte permanente de la arquitectura del Notebook PC. El POST incluye un récord de la configuración de hardware del Notebook PC, que se emplea para hacer una comprobación de diagnóstico del sistema. Este récord se crea al utilizar el programa de configuración de BIOS. Si el POST descubre una diferencia entre el récord y el hardware existente, mostrará un mensaje en pantalla pidiéndole que corrija el conflicto ejecutando la configuración de BIOS. En la mayoría de los casos el récord debería ser correcto cuando usted recibe el Notebook PC. Cuando el test finaliza, puede que obtenga el mensaje "No operating system found" si el disco duro no fue previamente cargado con un sistema operativo. Esto indica que el disco duro se ha detectado correctamente y está preparado para la instalación de un nuevo sistema operativo.

# **Partición Save-to-Disk**

El Notebook PC soporta Administración avanzada de Energía para ahorrar la energía de las baterías y prolongar el tiempo de trabajo. Un tipo de administración de energía es "Save-to-Disk." Save-to-Disk es un modo de suspenso en el que los datos de su sistema operativo y aplicaciones se guarda en una partición separada y recuperados cuando el Notebook PC abandona el modo de suspenso. Una partición es un espacio en el disco duro equivalente a tener un segundo disco duro. Si quiere que su Notebook PC soporte el modo Save-to-Disk, se requiere la utilidad **PHDISK.EXE** para establecer una partición Save-to-Disk en su disco duro.

**IMPORTANTE:** Demás particiones y sus datos serán eliminados al emplear la utilidad **PHDISK.EXE**. Esto debe hacerse ANTES de instalar el sistema operativo en su disco duro. El disco duro incluido cuenta con partición Save-to-Disk preconfigurada de fábrica.

#### **Volver a conectar o arrancar**

Tras instalar controladores, aplicaciones o hacer cambios de configuración, puede que obtenga un mensaje para reiniciar el sistema que actualice el sistema operativo y complete la instalación. Para reiniciar el sistema, pulse las teclas [Ctrl] + [Alt] + [Del] simultáneamente. Esto se conoce como "Warm boot" (arranque en funcionamiento). Si este "Warm boot" no reinicia el Notebook PC, puede reiniciarlo empleando un "Cold Boot" (arranque en frío), que significa apagar el Notebook PC y volverlo a encender. Recuerde esperar 5 segundos antes de volver a encender el Notebook PC.

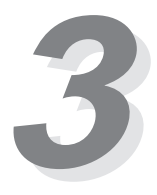

# **Indicadores LED**

Hay varios LEDs bajo el touchpad que proporcionan información sobre el estado actual de operación del Notebook PC. A continuación se especifica el significado de cada uno.

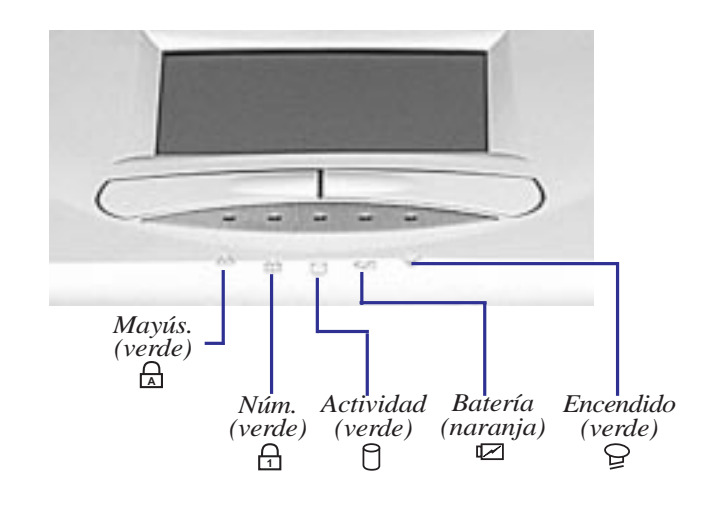

# **Significado del indicador LED**

A continuación se describe el significado de cada LED.

- **<sup>A</sup> Mayús. -** Indica que el bloqueo de mayúsculas [Caps Lock] está activado.
- **<sup>1</sup> Núm.** Indica que el bloqueo numérico [Num Lock] está activado.
- **Actividad -** Indica que el Notebook PC está accediendo a las unidades de disquetera, disco duro o CD-ROM.
- **Batería Indica que la batería se está cargando cuando parpadea y que está completamente** cargada cuando deja de hacerlo. Este LED sólo se ilumina cuando se emplea el adaptador AC.
- **Encendido -** Indica que el sistema está encendido. Si parpadea, indica que el Notebook PC está en modo Standby o Suspenso, tal como se ha configurado en el sistema de administración de energía del BIOS.

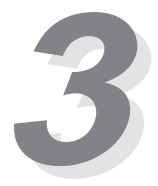

# **Empleo del teclado**

#### **Teclas clave específicas**

La siguiente tabla enumera las funciones de las teclas clave en el Notebook PC.

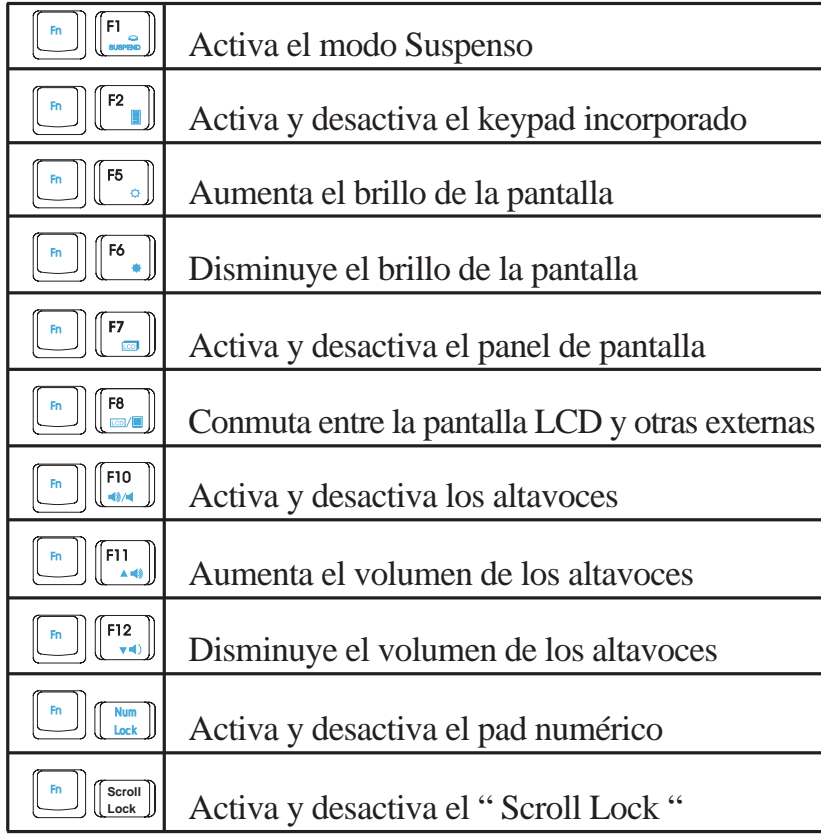

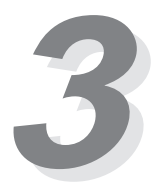

# **Empleo del teclado (continuación)**

#### **Teclas de Windows 95**

Hay dos teclas especiales de Windows 95™ en el teclado, descritas a continuación.

田

La tecla con el logo de Windows 95™ activa el botón de Inicio del menú de la parte inferior izquierda de la pantalla.

 $\|\blacksquare\|$ La otra tecla, que parece un menú de Windows con un pequeño cursor, activa el menú de propiedades y equivale a pulsar el botón derecho del ratón sobre un objeto de Windows.Teclado como pad numéricoPad numérico como cursores

# **Teclado como pad numérico**

El pad numérico está incorporado en el teclado y consta de 15 teclas que pueden convertir la entrada intensiva de números en una tarea más fácil. Estas teclas de doble propósito tienen su función clave etiquetada en azul. Las asignaciones numéricas están situadas en la esquina superior derecha de cada tecla, como muestra la ilustración. Cuando el pad numérico está activado mediante la presión de  $\Box$   $\Box$   $\Box$  el LED de bloqueo numérico se iluminará. Si se conecta un teclado externo, pulsar la tecla  $\left[\begin{matrix} \frac{m}{\log n} \\ \frac{m}{\log n} \end{matrix}\right]$ en el Notebook PC o en el teclado externo activará o desactivará NumLock en ambos teclados. Para desactivar el pad numérico del Notebook PC mientras se conserva en el teclado externo, pulse las teclas  $\left[\begin{array}{c}\mathbb{R}\end{array}\right]$   $\left[\begin{array}{c}\mathbb{R}\mathbb{R}\end{array}\right]$ en el Notebook PC.

#### **Pad numérico como cursores**

El pad numérico puede utilizarse como cursor. Para activar el pad como cursor, pulse  $\left[\begin{array}{c} \begin{bmatrix} \mathbb{R} \\ \end{bmatrix} \begin{bmatrix} \mathbb{R} \\ \end{bmatrix} \end{array}\right]$ v después  $\boxed{\phantom{a}^m}$  , lo que activará el pad numérico incorporado y desactivará el bloqueo. El LED de bloqueo numérico se iluminará.

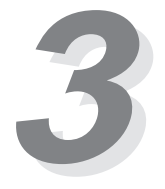

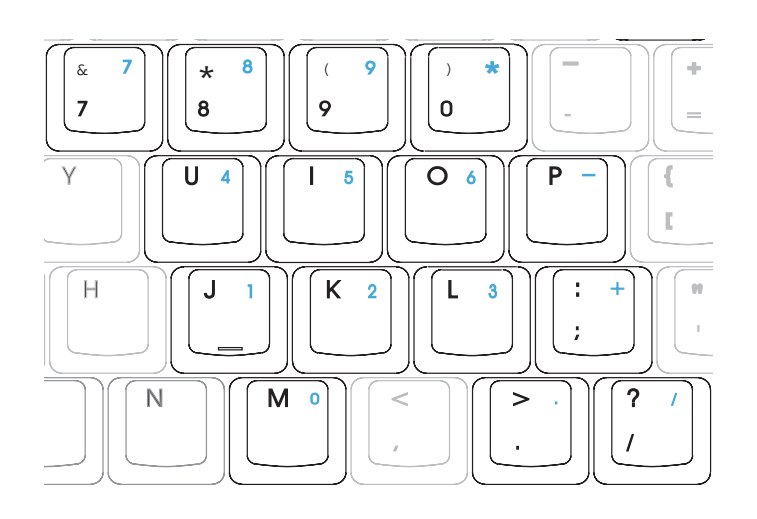

*Teclado como pad numérico*

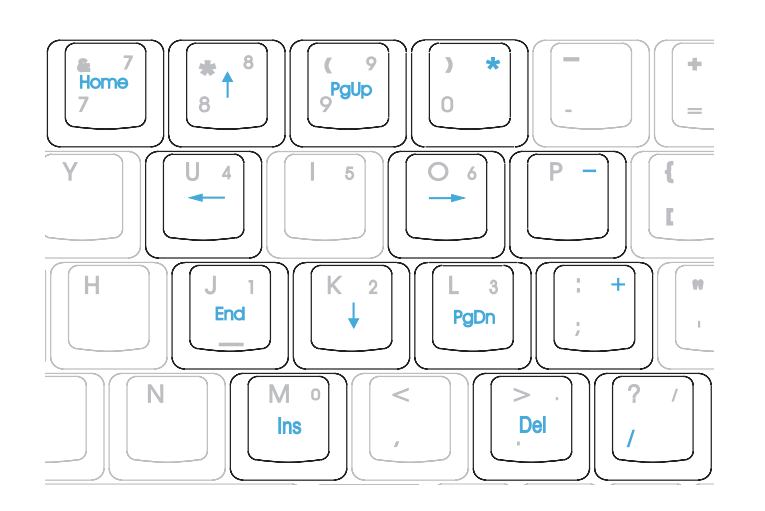

*Pad numérico como cursores*

# **4 SECCIÓN 4 CONFIGURACIÓN DEL BIOS**

# **Introducción**

La configuración del BIOS (Basic Input and Output System) es una utilidad de software conducida por menús que permite hacer cambios en la configuración del sistema y confeccionar su Notebook PC a la medida para reflejar hardware instalado, alterar el rendimiento y configurar funciones de ahorro de energía. Es un programa basado en ROM y también puede actualizarse con la última versión al ejecutar una utilidad flash específica del BIOS incluida en el CD-ROM de controladores y utilidades.

Una CMOS RAM alimentada por batería se emplea para guardar cierta información básica del hardware del sistema: reloj, fecha, hora, manipulación incorrecta, etc., incluso con el ordenador apagado. Cuando el Notebook PC vuelve a encenderse, el sistema está configurado con los valores almacenados en la CMOS RAM.

Usted puede configurar, con menús de fácil uso, los siguientes elementos a través de la configuración del BIOS:

- Parámetros de fecha, hora y reloj
- Unidades de disco duro y periféricos
- Secuencia de arranque del sistema
- Parámetro de protección con contraseña
- Características de administración de energía

**¡NOTA!**Dado que el software del BIOS se actualiza constantemente, las siguientes pantallas y descripciones del BIOS son sólo para propósitos de referencia y pueden no reflejar exactamente sus pantallas de BIOS.

Los parámetros establecidos en el programa de configuración del BIOS afectan íntimamente el comportamiento de su Notebook PC. Es importante, por tanto, entender, en primer lugar, todas las opciones de configuración y, en segundo lugar, ajustar los parámetros al modo en que usted emplea el Notebook PC.

Esta sección le guiará a través del programa de configuración proporcionándole claras explicaciones de todas las opciones. Ya se ha establecido una configuración por defecto. Si está instalando nuevos dispositivos o expandiendo la memoria principal, necesitará acceder a la configuración del BIOS para reconfigurar su Notebook PC.

La primera parte expone cómo desplazarse por el programa de configuración del BIOS, así como el modo de especificar y guardar sus nuevos parámetros. Después se suministra una breve explicación de los parámetros opcionales en los distintos submenús.

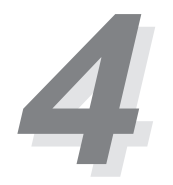

# **Programa de configuración del BIOS**

El programa de configuración ha sido diseñado para hacerlo lo más fácil posible de usar. Es un programa conducido por menús, lo que significa que puede desplazarse a través de los varios submenús y hacer sus selecciones entre las varias opciones predeterminadas. Si cambia un parámetro accidentalmente y no sabe a cuál regresar, el programa de configuración dispone de una tecla que permite volver al valor previo. Las teclas clave se describen con más detalle más adelante.

Cuando encienda el Notebook PC por primera vez, puede que obtenga un mensaje pidiéndole que ejecute la configuración del BIOS pulsando [F2]. Un mensaje de aviso puede aparecer en pantalla si la configuración del hardware ha cambiado o si el POST falla. Este mensaje le informará de cualquier error o parámetro inválido, y le pedirá que ejecute la configuración del BIOS para corregir este problema.

Aunque no obtenga un mensaje que le pida utilizar el programa de configuración, en algún momento futuro puede desear cambiar la configuración de su ordenador. Por ejemplo, puede querer activar la característica de contraseña de seguridad o hacer cambios en los parámetros de administración de energía. En esos casos, será necesario reconfigurar su sistema empleando el programa de configuración, de modo que el ordenador pueda reconocer estos cambios y almacenarlos en la CMOS RAM.

**Para acceder a la configuración del BIOS, pulse [F2] cuando el Notebook PC ha finalizado el POST.**

# **Barra de menús del BIOS**

#### **La parte superior de la pantalla posee una barra de menús con las siguientes selecciones:**

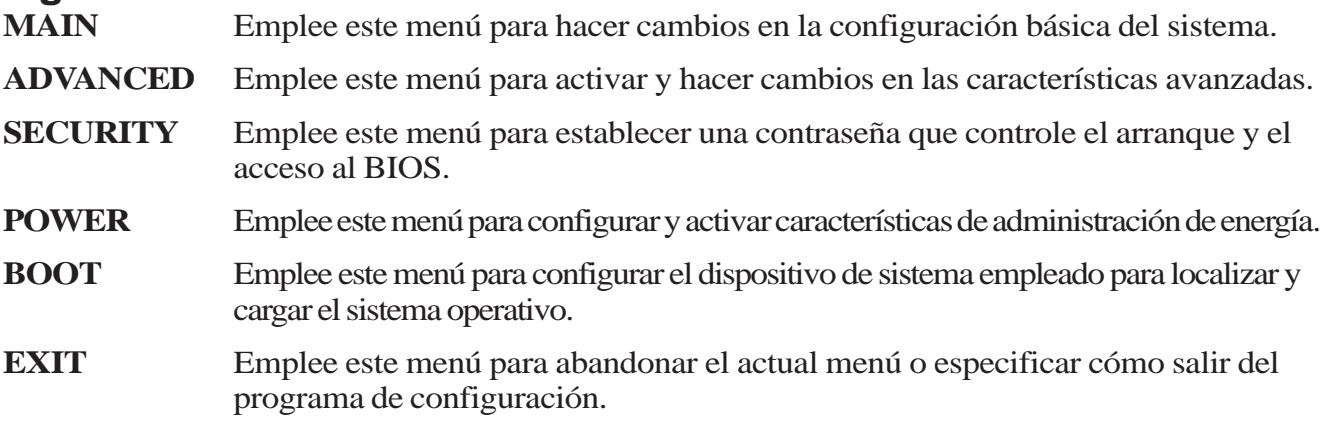

Para acceder a los elementos de la barra de menús, pulse la flecha izquierda o derecha del teclado hasta destacar el deseado.

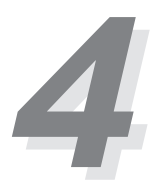

# **Programa de configuración del BIOS (continuación)**

#### **Barra de leyendas**

En la parte inferior de la pantalla de configuración verá una barra de leyendas. Las teclas en la barra de leyendas le ayudarán a navegar a través de los menús de configuración. La siguiente tabla enumera las teclas con sus correspondientes alternativas y funciones.

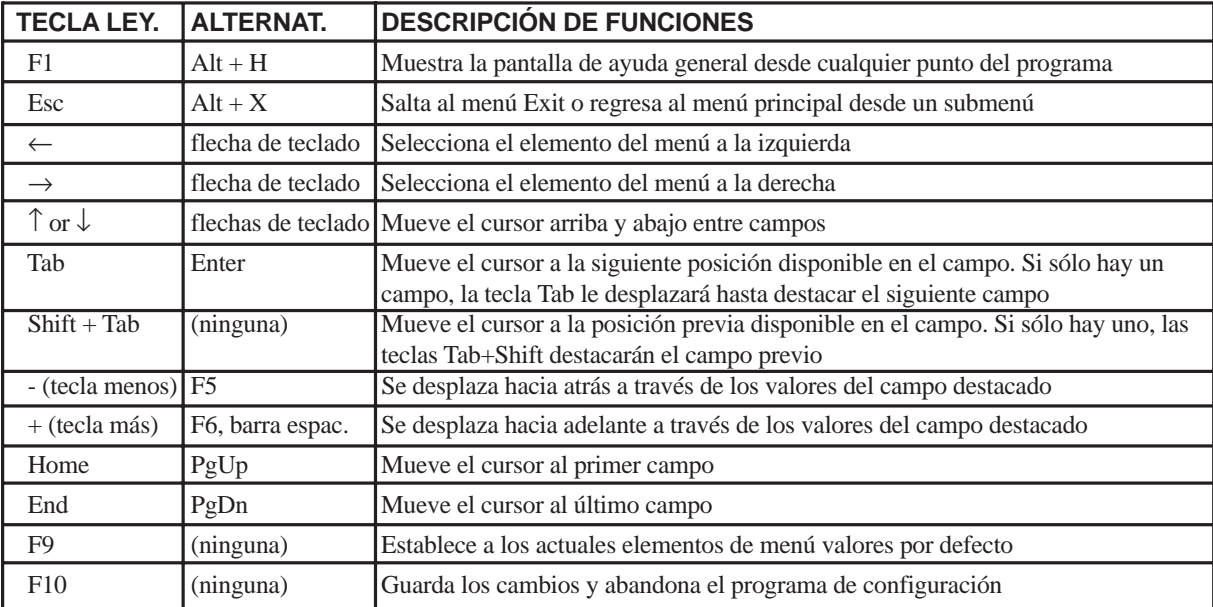

# **Submenús**

Nótese que aparece un símbolo de flecha derecha a la izquierda de ciertos campos. Este puntero indica que un submenú puede desplegarse desde este campo. Un submenú contiene opciones adicionales para un parámetro de campo. Para acceder a un submenú, desplace el cursor para destacar el campo y pulse [Enter]. El submenú aparecerá de inmediato. Emplee las teclas de leyenda para introducir valores y muévase de campo a campo en el interior de un submenú tal como lo haría en un menú. Use la tecla [Esc] para regresar al menú principal.

Familiarícese con cada una de las teclas de leyenda y sus correspondientes funciones. Practique navegando a través de los distintos menús y submenús. Si realiza cambios involuntarios en cualquiera de los campos, emplee la tecla clave establecida por defecto. Mientras se desplaza por el programa de configuración, verá que aparecen explicaciones en la ventana Item Specific Help situada a la derecha de cada menú. Esta ventana muestra el texto de ayuda para el campo destacado en cada ocasión.

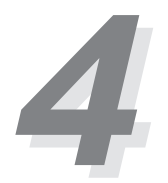

# **Programa de configuración del BIOS (continuación)**

#### **Ayuda general**

Además de la ventana Item Specific Help, el programa de configuración del BIOS proporciona también una pantalla de ayuda general. Puede recurrir a esta pantalla desde cualquier menú pulsando [F1] o la combinación [Alt] + [H]. La pantalla de ayuda general enumera las teclas de leyenda con sus correspondientes alternativas y funciones.

# **Guardar cambios y salir del programa de configuración**

Diríjase al apartado Menú Exit de esta sección para información detallada sobre cómo guardar cambios y abandonar el programa.

Cuando aparece una barra de desplazamiento a la derecha de una ventana de ayuda, indica que hay más información que no cabe en la ventana.Use las teclas [PgUp] y [PgDn] o las flechas arriba y abajo para desplazarse a través del documento de ayuda. Pulse Home para que aparezca la primera página, y End para ir a la última. Para abandonar la ventana de ayuda, pulse [Enter] o [Esc].

# **Menú principal**

Cuando se accede al programa de configuración, aparece la siguiente pantalla:

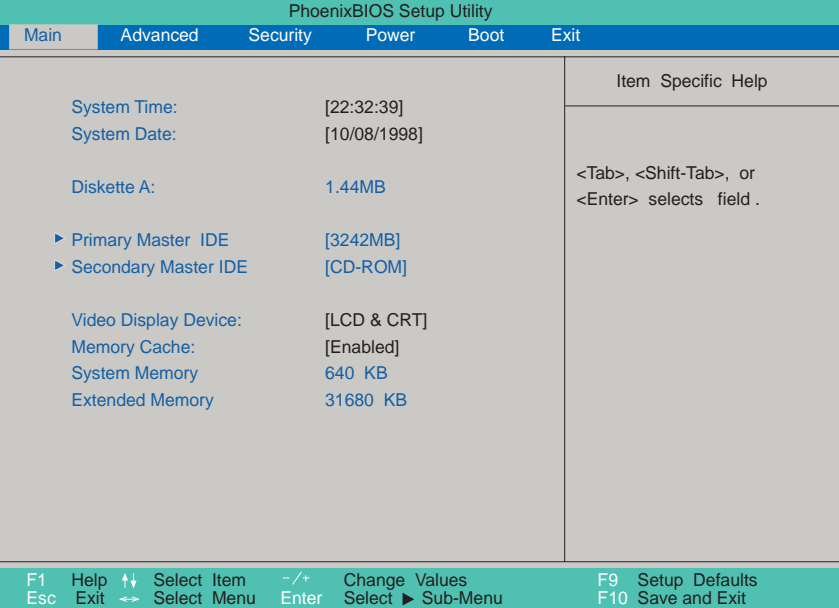

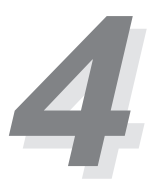

# **Menú principal (continuación)**

#### **System Time:**

Ajusta su sistema al horario que usted especifique (habitualmente el horario actual). El formato es hora, minuto, segundo. Inserte la información adecuada. Use las teclas [Tab] o [Shift] + [Tab] para desplazarse entre los campos hora, minuto y segundo.

#### **System Date:**

Ajusta su sistema a la fecha que especifique (habitualmente la actual). El formato es mes, día, año. Teclee la información adecuada. Use las teclas [Tab] o [Shift] + [Tab] para desplazarse entre los campos mes, día y año.

#### **Diskette A:**

Este es un campo de muestra. La información se establece para el tipo de unidad de disquetera instalada.

#### **IDE Adapter Master** (véase Submenú principal)

#### **Secondary Master** (véase Submenú principal)

#### **Video Display Device:**

Este campo permite seleccionar y activar dispositivos de visualización, como un panel LCD, un monitor externo CRT/LCD o ambos.

[LCD & CRT] [LCD] [CRT]

#### **Memory Cache:**

Este campo permite activar la memoria caché L2 del Notebook PC. Las opciones de configuración son: [Disabled] [Enabled]

**NOTA:** Desactivar la caché externa originará una notable disminución en el rendimiento general del sistema.

#### **System Memory:**

Este campo muestra la cantidad de memoria convencional detectada por el sistema durante el arranque. No necesita realizar cambios en este campo. Se trata de un campo de muestra.

#### **Extended Memory:**

Este campo muestra la cantidad de memoria expandida detectada por el sistema durante el arranque. No necesita hacer cambios en este campo. Se trata de un campo de muestra.

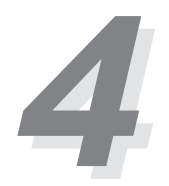

# **Submenú principal**

#### **Adaptador maestro IDE (IDE Adapter Master)**

Este campo se utiliza para configurar el disco duro IDE instalado en el sistema. Para configurar un disco duro, desplace el cursor para destacar el campo **IDE Primary Master** y pulse la tecla Enter para acceder al submenú.

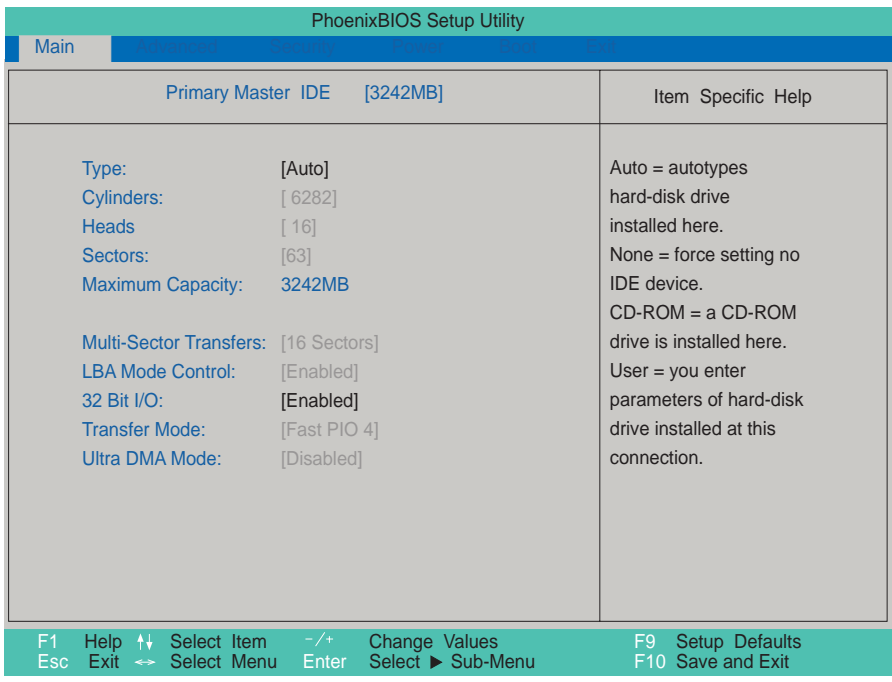

**¡NOTA!** Antes de intentar configurar un disco duro, asegúrese de que cuenta con la información de configuración suministrada por el fabricante de la unidad. Unos parámetros incorrectos pueden provocar que el sistema no reconozca el disco duro instalado. Para permitir que el BIOS detecte la unidad de manera automática, seleccione [AUTO].

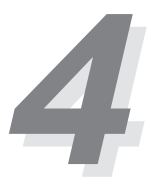

# **Submenú principal (continuación)**

#### **Type:**

Seleccione **Auto** para detectar de manera automática una unidad de tipo IDE. Esta opción funciona sólo con unidades IDE incorporadas estándar. Si la detección tiene éxito, los valores correctos se rellenarán en los campos restantes de este submenú.

Para configurar una unidad, seleccione **User**. Introduzca manualmente el número de cilindros, cabezales y sectores por pista para su unidad. Diríjase a la documentación de su unidad o a la unidad misma para conocer esta información. Si no hay unidad instalada o si la está extrayendo sin sustituirla, seleccione **None**. Establezca el tipo en **CD-ROM** para soportar un CD-ROM insertado o un módulo de unidad DVD y **Removable ATAPI** para soportar un módulo de dispositivo de almacenamiento insertado con una interfaz IDE como primary master.

#### **Cylinders:**

Este campo configura el número de cilindros. Diríjase a la documentación de su unidad para determinar el valor correcto a introducir en este campo. **NOTA:** Para realizar cambios en este campo, el campo **Type** debe establecerse en **User**.

#### **Heads:**

Este campo configura el número de cabezales de lectura/escritura. Diríjase a la documentación de su unidad para determinar el valor a introducir en este campo. **NOTA:** Para realizar cambios en este campo, el campo **Type** debe establecerse en **User**.

#### **Sectors:**

Este campo configura el número de sectores por pista. Diríjase a la documentación de su unidad para determinar el valor a introducir en este campo. **NOTA:** Para realizar cambios en este campo, el campo **Type** debe establecerse en **User**.

#### **Maximum Capacity:**

Este campo muestra la capacidad máxima de la unidad calculada automáticamente por el BIOS con la información que usted introdujo.

#### **Multi-Sector Transfers:**

Esta opción establece automáticamente el número de sectores por bloque al número máximo soportado por la unidad. Este campo puede también configurarse manualmente. Nótese que cuando el campo se configura automáticamente, el valor establecido pude no ser necesariamente el valor más rápido para la unidad. Remítase a la documentación que acompañaba a su disco duro para determinar el valor óptimo y establézcalo manualmente. **NOTA:** Para realizar cambios en este campo, el campo **Type** debe establecerse en **User**. Las opciones de configuración son:

[Disabled] [2 Sectors] [4 Sectors] [8 Sectors] [16 Sectors]

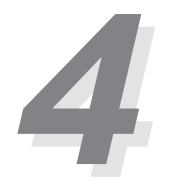

# **Submenú principal (continuación)**

#### **LBA Mode Control:**

Cuando se activa Logical Block Addressing, el direccionamiento de 28 bits del disco duro se emplea sin tener en cuenta cilindros, cabezales o sectores. Advierta que el Logical Block Access puede disminuir la velocidad de acceso del disco duro. Sin embargo, el LBA Mode es necesario para unidades con capacidad de almacenamiento superior a 504MB. **NOTA:** Para realizar cambios en este campo, el campo **Type** debe establecerse en **User**. Las opciones de configuración son:

[Disabled] [Enabled]

#### **32 Bit I/O:**

Activada, esta opción acelera la comunicación acelera la CPU y el controlador IDE. Esta opción soporta sólo bus local PCI. El bus ISA no es soportado. **NOTA:** Para realizar cambios en este campo, el campo **Type** debe establecerse en **User**. Las opciones de configuración son:

[Disabled] [Enabled]

#### **Transfer Mode:**

Activada, esta opción acelera la comunicación entre el sistema y el controlador IDE mediante el uso de modos de transferencia I/O optimizados (PIO Modes). **NOTA:** Para realizar cambios en este campo, el campo **Type** debe establecerse en **User**. Las opciones de configuración son:

[Standard] [Fast PIO 1] [Fast PIO 2] [Fast PIO 3] [Fast PIO 4]

#### **Ultra DMA Mode:**

Este campo detecta automáticamente la capacidad Ultra DMA (para velocidades de transferencia e integridad de datos mejoradas) para dispositivos compatibles con IDE. Desactívela para suprimir la capacidad Ultra DMA. **NOTA:** Para realizar cambios en este campo, el campo **Type** debe establecerse en **User**. Las opciones de configuración son:

```
[Disabled] [Mode 0] [Mode 1] [Mode 2]
```
**Tras emplear las teclas de leyenda para llevar a cabo sus selecciones en este submenú, pulse la tecla [Esc] para regresar al menú principal. Cuando surja el menú principal, notará que el tamaño de la unidad aparece en el campo de la unidad de disco duro que acaba de configurar.**

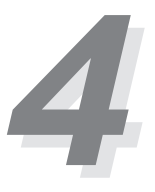

# **Submenú principal (continuación)**

# **Maestro secundario (Secondary Master)**

En este campo, indique el tamaño de la unidad de disco o el tipo de dispositivo, como una unidad de CD-ROM. El icono de punta de flecha indica que este campo contiene un submenú. El submenú se emplea para configurar el disco duro IDE instalado en el sistema.

Para configurar una unidad de disco duro, desplace el cursor hasta destacar el campo **Secondary Master**, y pulse [Enter]. La siguiente pantalla de submenú aparecerá. Los campos y opciones en este submenú son los mismos que en el menú descrito más arriba. Establezca el tipo como CD-ROM en este campo para soortar un CD-ROM insertado o un módulo de unidad DVD.

**Tras emplear las teclas de leyenda para realizar sus selecciones en este submenú, pulse la tecla [Esc] para regresar al menú principal.**

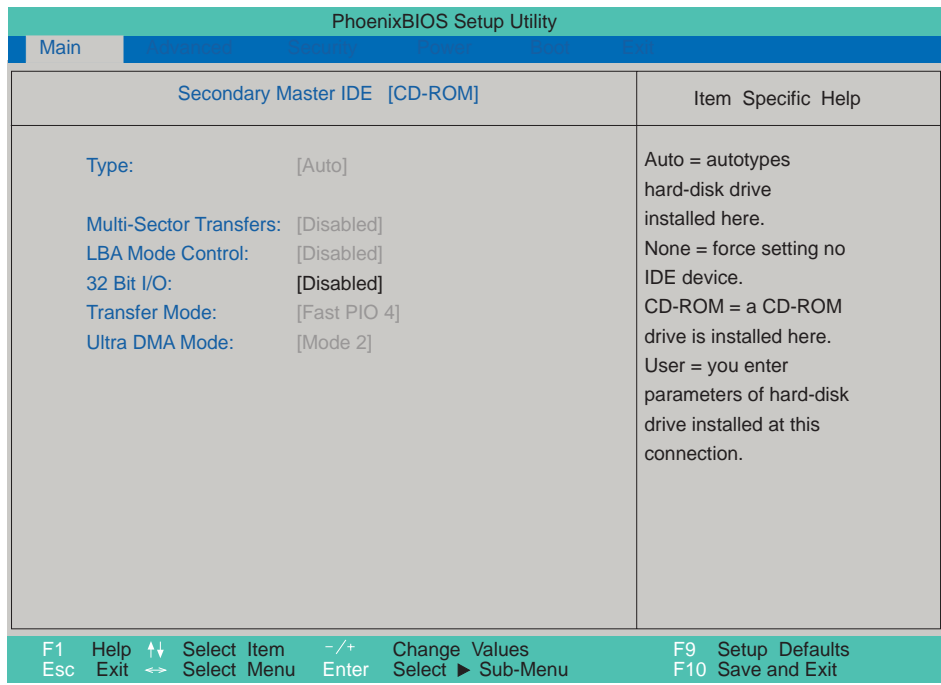

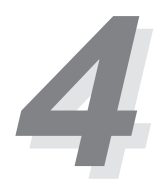

# **Menú avanzado**

Al seleccionar Advanced en la barra de menú aparece el menú Advanced. Véase la siguiente ilustración.

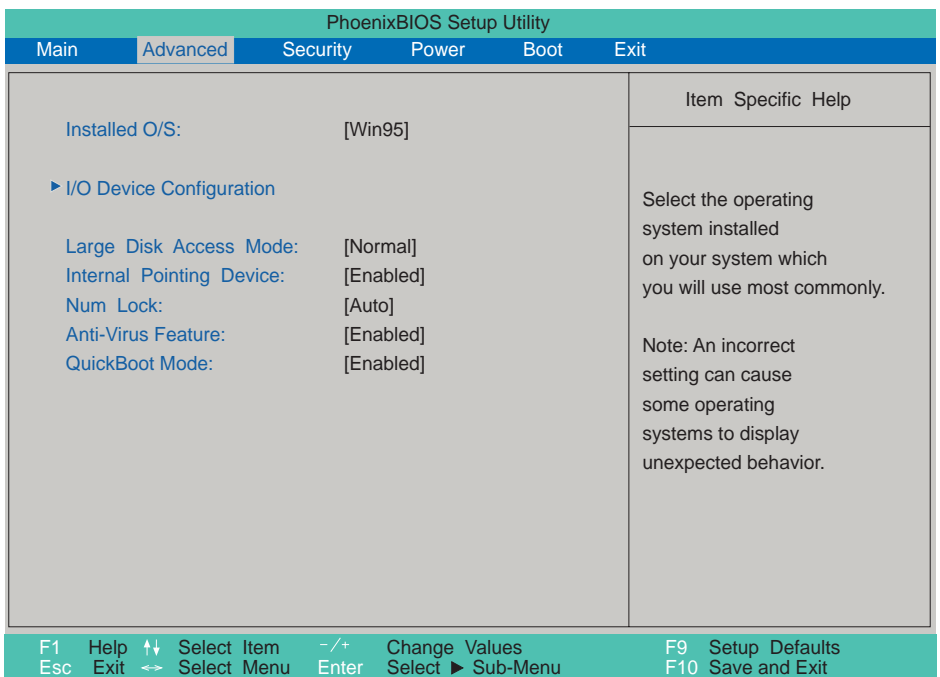

#### **Installed O/S:**

Este campo proporciona información sobre el sistema operativo al BIOS, de modo que la información Conectar y Utilizar (Plug&Play) puede ajustarse de acuerdo con ella. Seleccione el sistema operativo adecuado u "Other" si su sistema operativo no figura en la lista.

[Other] [Win95] [Win98/WinNT5.0]

#### **I/O Device Configuration:**

Al pulsar [Enter] cuando este campo está destacado aparece un submenú para configurar los puertos serie y paralelo del Notebook PC. Véase el submenú avanzado para descripciones de cada uno de los elementos de submenú.

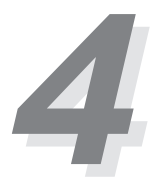

# **Menú avanzado (continuación)**

#### **Large Disk Access Mode:**

Especifica el tipo de sistema operativo en uso. El predeterminado, Normal, debería usarse siempre a menos que se utilice UNIX o Novell Netware. Las configuraciones disponibles son:

[Large] [Normal]

**¡NOTA!** El modo Large Disk Access controla el modo en que el controlador accede al volumen del disco. Establecer la opción en **Large** puede provocar que el hardware no reconozca DOS, Windows u otros sistemas operativos basados en DOS.

#### **Internal Pointing Device:**

Este campo permite activar o desactivar el dispositivo interno de señalización.

[Disabled] [Enabled]

#### **Num Lock:**

Especifica la función de bloqueo numérico del pad cuando el ordenador está encendido. Auto conserva el último estado al cerrarse.

[Auto] [On] [Off]

#### **Anti-Virus Feature:**

Protege el sector de arranque y la tabla de partición de su disco duro contra modificaciones accidentales.

[Disabled] [Enabled]

#### **QuickBoot Mode:**

Cuando está activado, el sistema arranca con más rapidez de la habitual.

[Disabled] [Enabled]

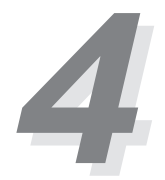

# **Submenú avanzado**

#### **Configuración de dispositivos I/O**

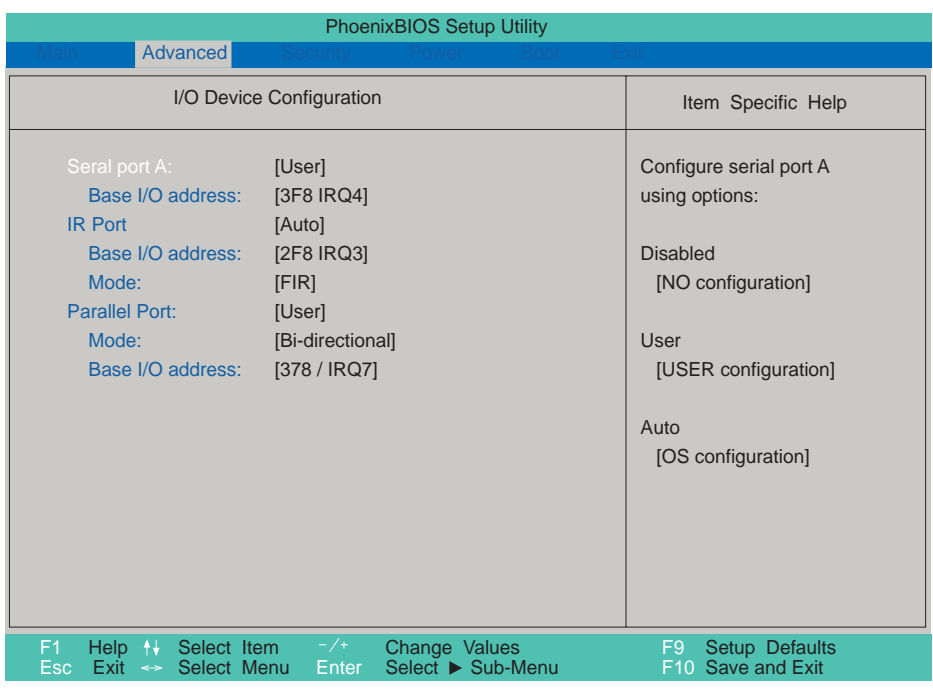

**¡NOTA!** La presencia de subelementos en este menú depende de ciertos parámetros relevantes.

#### **Serial Port A:**

Este puerto permite configurar el puerto serie COM1 del Notebook PC. Están disponibles las siguientes opciones:

[Disabled] [User] [Auto]

Cuando **User** está seleccionado, el ítem de menú **Base I/O address** aparece. El campo **Base I/O address** se torna disponible, permitiendo establecer las direcciones del puerto serie IRQ e I/O. Están disponibles las siguientes opciones:

```
[3F8, IRQ 4] [2F8, IRQ 3] [3E8, IRQ 4] [2E8, IRQ 3]
```
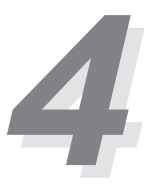

# **Submenú avanzado (continuación)**

#### **IR port:**

Este campo permite configurar el puerto serie IR del Notebook PC. Las siguientes opciones están disponibles:

[Disabled] [User] [Auto]

Cuando **User** está seleccionado, el elemento de menú **Base I/O address** aparece. Este campo **Mode** permite activar o desactivar el módulo de comunicación Fast Infrared (FIR) del Notebook PC. Están disponibles las siguientes opciones de configuración:

[SIR] [FIR]

El campo **Base I/O address** se torna disponible y puede establecer la dirección del puerto serie IRQ e I/O. **NOTA:** Este campo sólo está disponible cuando el campo **IR port** se ha establecido en **User**. Están disponibles las siguientes opciones:

[3F8 IRQ4] [2F8 IRQ3] [3E8 IRQ4] [2E8 IRQ3]

#### **Parallel port:**

Este campo permite configurar el puerto paralelo del Notebook PC. Están disponibles las siguientes opciones:

[Disabled] [User] [Auto]

**¡NOTA!** Cambiar la dirección predeterminada y los parámetros IRQ de COM1, COM2 y el puerto LPT puede provocar conflictos con otros dispositivos del sistema o periféricos instalados.

El campo **Mode** permite configurar el modo de transmisión por puerto paralelo del Notebook PC. Están disponibles las siguientes opciones:

[Output only] [Bi-directional] [ECP] [EPP]

El modo **Output only** permite sólo salida de datos. Sin embargo, EPP y ECP son modos bidireccionales, lo que permite tanto entrada como salida de datos. Los modos EPP y ECP sólo serán soportados por periféricos que reconocen EPP y ECP.

**Modo EPP:** Cuando el modo **EPP** está seleccionado, los modos estándar y bidireccional también están disponibles. El EPP opera en un ciclo de dos fases. En primer lugar, el host selecciona el registro en un dispositivo para operaciones posteriores. En segundo lugar, el host ejecuta una serie de operaciones de lectura y/o escritura de bytes en el registro seleccionado. Son cuatro las operaciones soportadas por el EPP: escritura de dirección, escritura de datos, lectura de dirección y lectura de datos. Todas las operaciones se ejecutan de modo asíncrono.

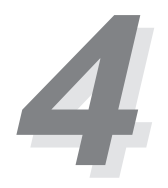

# **Submenú avanzado (continuación)**

**Modo ECP:** El puerto es compatible tanto respecto a software como respecto a hardware con los puertos paralelos existentes, de modo que puede utilizarse como modo estándar de impresora si no se necesita el ECP. El modo ECP proporciona un canal rápido de banda ancha automático que soporta DMA para ECP tanto hacia adelante (host a periférico) como en dirección inversa (periférico a host).

Las opciones en el campo **Base I/O address** se emplean para escoger la dirección del puerto I/O para el puerto paralelo. **NOTA:** Este campo sólo está disponible cuando el campo **Parallel port** está establecido en **User**. Las opciones disponibles son:

[378 / IRQ7] [278 / IRQ5] [378 / IRQ5] [278/ IRQ7]

El campo **DMA Channel** permite configurar el canal DMA del puerto paralelo para el modo **ECP** seleccionado. **NOTA:** Este campo sólo está disponible cuando el campo **Parallel port** está establecido en **User** y el campo **Mode** está establecido en **ECP**. Están disponibles las siguientes opciones:

[DMA 1] [DMA 3]

**Tras usar las teclas de leyenda para efectuar sus selecciones en el submenú de configuración de dispositivos I/O, pulse la tecla [Esc] para regresar al menú avanzado.**

# **Menú de seguridad**

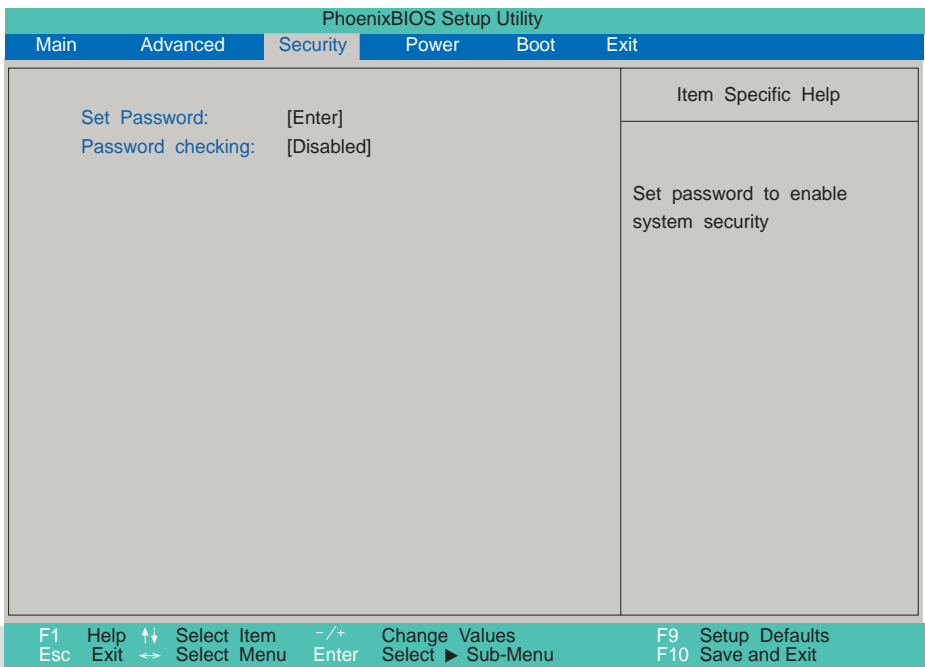

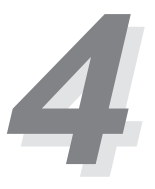

# **Menú de seguridad (continuación)**

El sistema de seguridad avanzado del Notebook PC permite establecer una contraseña para prevenir el acceso no autorizado a fuentes del sistema, datos y el programa de configuración del BIOS. Este apartado cubre cada parámetro de la configuración de seguridad. Al seleccionar Security en la barra de menús aparece el siguiente menú:

#### **Nota sobre las contraseñas**

El programa de configuración del BIOS permite especificar contraseñas en el menú Security. La contraseña controla el acceso al BIOS y ciertas opciones del menú Security durante el inicio del sistema. Las contraseñas no son sensibles a las cajas. En otras palabras, no importa si se introduce una contraseña en minúsculas o en mayúsculas.

El programa de configuración del BIOS permite especificar dos contraseñas por separado: una contraseña Supervisor y una contraseña User. Cuando están desactivadas, cualquiera puede acceder a todas las funciones del programa de configuración del BIOS. Cuando están activadas, la contraseña Supervisor se requiere para acceder al programa de configuración del BIOS y para lograr pleno acceso a todas las opciones del menú Security.

#### **Set Password:**

Este campo permite establecer una contraseña User. Para hacerlo, destaque este campo y pulse [Enter].

Teclee la contraseña y pulse [Enter]. Puede teclear hasta ocho caracteres alfanuméricos. Los símbolos y otras teclas son ignorados. Para confirmar la contraseña, tecléela de nuevo y pulse [Enter]. La contraseña User ya está fijada. Esta contraseña permite pleno acceso a los menús de configuración del BIOS.

Para borrar la contraseña, destaque este campo y pulse [Enter]. Aparece la misma caja de diálogo de más arriba. Pulse [Enter] dos veces. La contraseña ya ha sido eliminada.

#### **Password checking:**

Esta opción requiere el establecimiento previo de la contraseña User para funcionar. Cuando está activada, el sistema le pedirá la contraseña User antes de arrancar el sistema. Cuando está establecida en **Always**, el sistema le pedirá la contraseña User antes de permitir el acceso al sistema o bien al reanudar la operatividad desde Save to Disk. Además, arrancar desde un disquete o un CD-ROM no estará permitido. Las opciones para este campo son:

[Disabled] [On Boot] [Always]

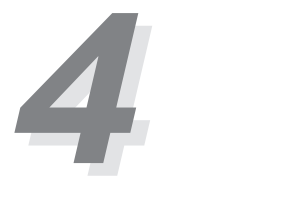

# **Menú de energía**

El menú Power del programa de configuración permite activar y ajustar las características avanzadas del Notebook PC, que están diseñadas para conservar la energía. Activar estas características prolongará la vida del paquete de baterías entre recargas. Para efectuar cambios en los parámetros de administración de energía, seleccione Power Savings de la barra de menús. Aparecerá el siguiente menú:

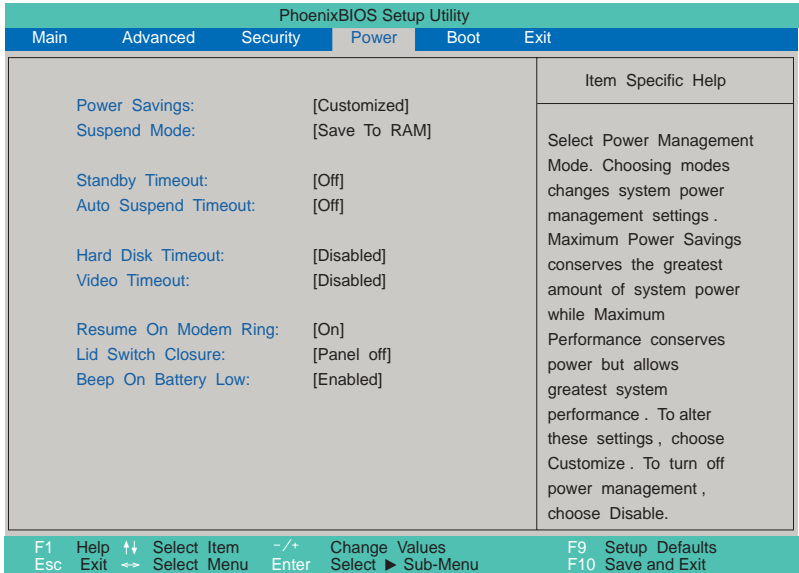

#### **Power Savings:**

Esta opción debe activarse para utilizar cualquiera de las características de ahorro de energía automáticas. Las opciones en este campo son:

```
[Disabled] [Customized] [Maximum Power Savings] [Maximum Performance]
```
Si este elemento del menú está establecido en Disabled, las características de administración de energía no funcionarán, al margen de cualquier otro parámetro de campo establecido en este menú. La opción Customized le permite realizar sus propias selecciones en el menú Power. Cuando está establecida en **Maximum Power Savings**, la energía del sistema se conservará al máximo. Los cuatro campos siguientes estarán entonces establecidos en valores predeterminados que aseguran el máximo ahorro de energía. Cuando este campo está establecido en **Maximum Performance**, se obtiene el mejor rendimiento del sistema con cierto ahorro de energía. Los cuatro campos siguientes estarán entonces establecidos en valores predeterminados que garantizarán el máximo ahorro en esas condiciones.

#### **Suspend Mode:**

Este campo determina el tipo de modo en suspenso cuando el Notebook PC entra en ahorro de energía. Las opciones son:

[Save To RAM] [Save To Disk]

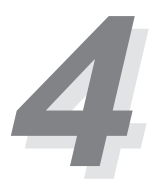

# **Menú de energía (continuación)**

#### **Standby Timeout:**

Esta opción sólo está activada cuando se selecciona **Customized** en el campo **Power Savings**. Este campo permite especificar el período de inactividad antes de que el sistema pase de manera automática a modo Standby. En este modo, varios dispositivos (incluida la luz de la pantalla LCD) se apagan, y el sistema entra en un estado de CPU de bajo consumo. Las opciones en este campo son:

[Off] [1 Minutes] [2 Minutes] [4 Minutes] [6 Minutes] [8 Minutes] [12 Minutes] [16 Minutes]

Si está instalada la administración de energía avanzada (Advanced Power Management - APM), esta función será controlada por la APM y puede funcionar de modo distinto según los parámetros de la APM.

#### **Auto Suspend Timeout:**

Este campo determina cuánto tiempo de inactividad del sistema debe pasar antes de que el sistema entre en modo Suspend. Cuando este campo está establecido en **Off**, el sistema no puede acceder al modo Suspend, que es el estado de más bajo consumo del Notebook PC. Los parámetros posibles en este campo son los siguientes:

[Off] [5 Minutes] [10 Minutes] [15 Minutes] [20 Minutes] [30 Minutes] [40 Minutes] [60 Minutes]

#### **Hard Disk Timeout:**

Este campo permite especificar el período de inactividad requerido antes de que el disco duro se detenga y entre en modo de ahorro de energía. Las opciones posibles son:

[Disabled] [1 Minute] [2 Minutes] [4 Minutes] [6 Minutes] [8 Minutes] [10 Minutes] [15 Minutes]

#### **Video Timeout:**

Este campo permite especificar el período de inactividad necesario antes de que el panel de pantalla se apague. Las opciones posibles son:

[Disabled] [1 Minute] [2 Minutes] [4 Minutes] [6 Minutes] [8 Minutes] [10 Minutes] [15 Minutes] **Resume On Modem Ring:**

Cuando este campo está establecido en **On**, una llamada por módem hará que el sistema se reanude desde el modo Suspend. **NOTA:** El Notebook PC no tiene módem interno, debe adquirirse separadamente.

[Off] [On]

#### **Lid Switch Closure:**

Esta opción permite establecer la función de administración de energía cuando el interruptor de la tapa está cerrado. Las opciones posibles son:

[Panel off] [Disabled]

#### **Beep On Battery Low:**

Esta opción permite activar o desactivar el bip de aviso de batería baja.

[Disabled] [Enabled]

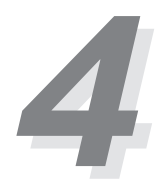

# **Menú de arranque**

El menú Boot permite al usuario especificar el orden en que el Notebook PC comprobará un dispositivo para arrancar el sistema. Para realizar cambios, seleccione **Boot** de la barra de menús y aparecerá la siguiente pantalla:

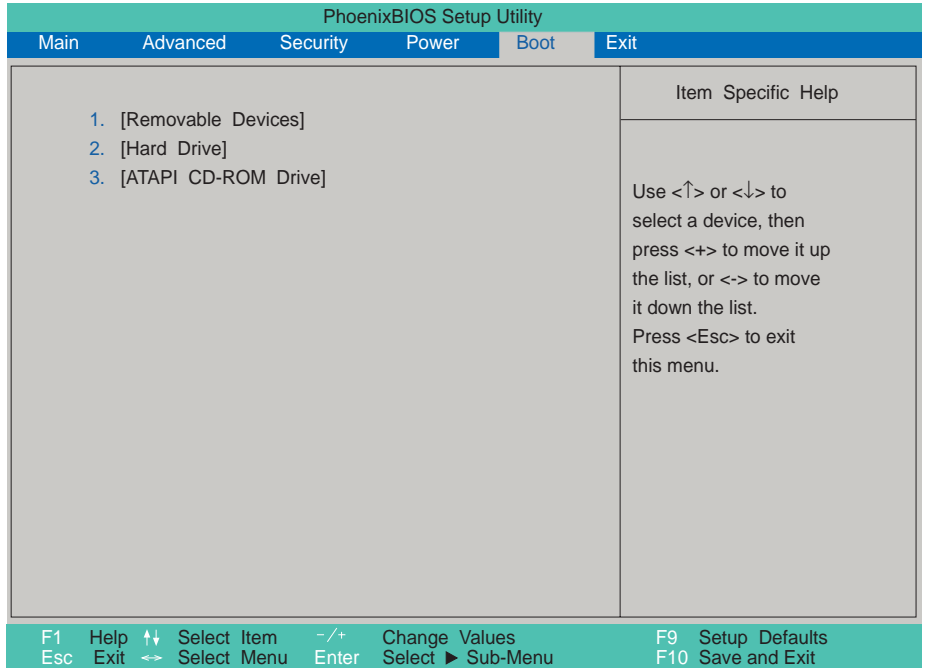

#### **Secuencia de arranque**

El menú Boot permite seleccionar entre los tres posibles dispositivos de arranque enumerados mediante el uso de las flechas arriba y abajo del teclado. Al emplear las teclas [+] o [Espacio], puede ascender dispositivos, y al usar la tecla [-], puede degradar dispositivos. El ascenso o degradación de dispositivos altera la prioridad que el sistema emplea para buscar un dispositivo de arranque durante el encendido del sistema. Por defecto, se empieza la búsqueda desde dispositivos removibles, después desde la unidad de disco duro incorporada, y en último lugar desde la unidad de CD-ROM incorporada.

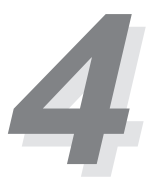

# **Menú de salida**

Una vez que ha realizado todas sus selecciones en los distintos menús del programa de configuración, deberá guardar sus cambios y abandonar la configuración. Seleccione **Exit** en la barra de menús para desplegar el siguiente menú:

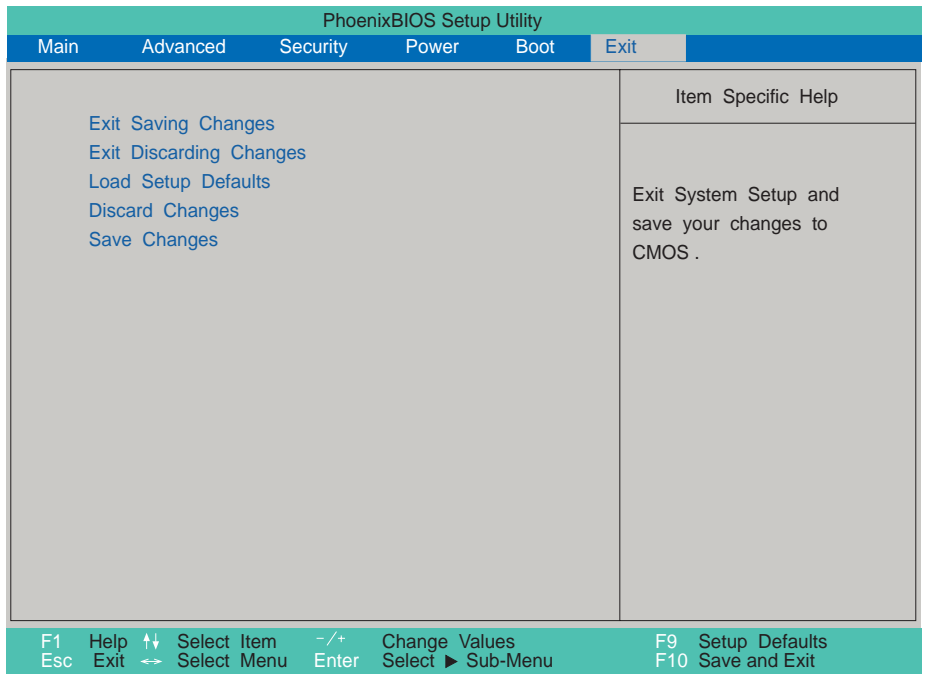

**¡NOTA!** Pulsar la tecla [Esc] no obtiene respuesta en este menú. Debe seleccionar una de las opciones del menú o un elemento de la barra de menús para abandonarlo.

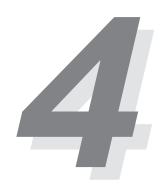

# **Menú de salida (continuación)**

#### **Exit Saving Changes**

Una vez que ha terminado de realizar sus selecciones, escoja esta opción del menú Exit para asegurarse de que los valores que ha seleccionado se guardan en la CMOS RAM. La CMOS RAM es sostenida por una batería de apoyo en placa y permanece incluso cuando el Notebook PC está apagado. Cuando esta opción es seleccionada, se pide una confirmación. Seleccione **Yes** para guardar los cambios y salir.

**¡NOTA!** Si intenta abandonar el programa de configuración sin guardar sus cambios, el programa le preguntará mediante un mensaje si desea guardar los cambios antes de salir. Pulse a tecla [Enter] y los cambios se guardarán.

#### **Exit Discarding Changes**

Esta opción debería utilizarse sólo si no desea guardar los cambios que ha efectuado en el programa de configuración. Si ha realizado cambios en campos que no sean fecha y hora del sistema y contraseña, el sistema le pedirá confirmación antes de salir.

#### **Load Setup Defaults**

Esta opción permite cargar los valores por defecto de cada uno de los parámetros de los menús de configuración. Si se selecciona esta opción o se pulsa [F9], se requerirá una confirmación. Seleccione **Yes** para cargar los valores por defecto. Ahora puede seleccionar **Exit Saving Changes** o hacer otros cambios antes de guardar los valores en la RAM no volátil.

#### **Discard Changes**

Esta opción permite descartar las selecciones que ha realizado y restaurar los valores que guardó con anterioridad. Tras seleccionar esta opción, todas las selecciones se actualizan y se pide una confirmación. Seleccione **Yes** para descartar cambios y cargar los valores guardados previamente.

#### **Save Changes**

Esta opción guarda sus selecciones sin abandonar el programa de configuración. Podrá entonces regresar a otros menús y acometer cambios. Tras seleccionar esta opción, todas las selecciones se guardan y se pide una confirmación. Seleccione **Yes** para guardar cualquier cambio en la RAM no volátil.

# **5 SECCIÓN 5 EMPLEO DEL NOTEBOOK PC**

# **Introducción**

Esta Sección describe las características y los procedimientos básicos para utilizar su Notebook PC. Los temas cubiertos incluyen la disquetera, la unidad de CD-ROM, el dispositivo de señalización y otros dispositivos de entrada y salida de información.

# **Módulos de dispositivo de almacenamiento**

El almacenamiento y la recuperación de datos son dos de las tareas fundamentales que usted llevará a cabo al trabajar con su ordenador. El Notebook PC está equipado con una disquetera de 3.5", una unidad de disco duro y una de CD-ROM. Un DVD opcional puede escogerse en el momento de compra. Las siguientes secciones cubrirán las instrucciones para operar con cada una de estas unidades.

# **Disquetera**

El Notebook PC posee una disquetera de 3.5 pulgadas que acepta disquetes estándar de 1.44MB (o 720KB). El botón de expulsión está situado en la parte superior de la disquetera, a diferencia de los PC de sobremesa, que lo sitúan en la parte inferior. La actividad de la disquetera puede visualizarse a través del LED de actividad frente al touchpad. Dado que la actividad de la disquetera, CD y disco duro comparten el mismo LED, puede resultar difícil decir cuál está en uso. Hay un LED para la disquetera entre la ésta y la unidad de CD-ROM, pero fue inintencionado y está bloqueado por el molde.

**¡CUIDADO!** Puesto que el botón de expulsión sobresale cuando se inserta un disquete, debe extraer el disquete durante el transporte para evitar la ruptura del botón.

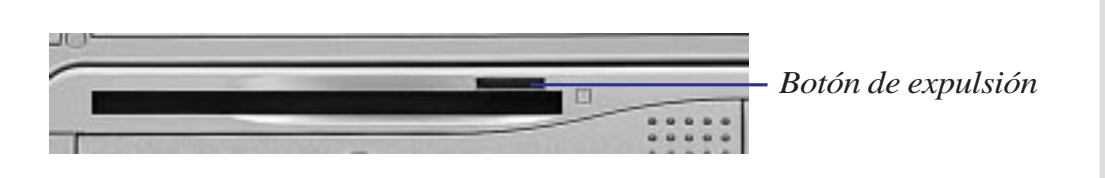

*<u>ECUIDADO!</u>* Dado que los componentes están muy cerca entre sí, no presione el reposamanos derecho mientras la disquetera está en uso. De otro modo, el disquete puede sufrir algún daño.

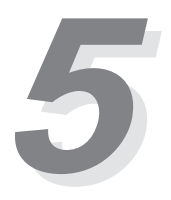

# **Unidad de CD-ROM**

El Notebook PC está disponible en dos modelos, uno con CD-ROM y otro con DVD. El modelo con DVD permite el uso tanto de discos CD-ROM como DVD. Los discos CD-ROM pueden almacenar una gran variedad de información, incluidos datos de sonido e imagen, así como archivos de texto y programas con un máximo de 650MB. Los discos DVD tienen las mismas dimensiones que los CD-ROM, pero tienen una capacidad de hasta 8GB empleando ambas caras para almacenar imagen y sonido, sobrepasando a los grandes Laser Discs habitualmente utilizados en sistemas domésticos de alta fidelidad.

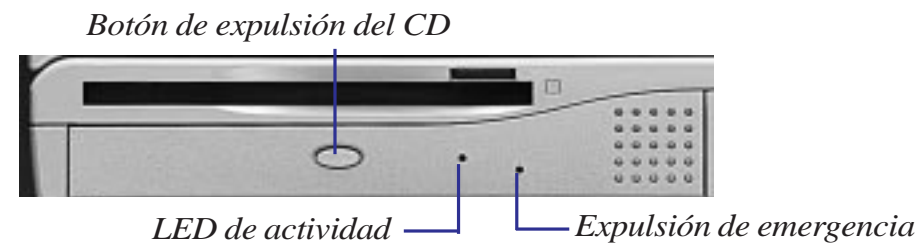

#### **Formatos de CD soportados**

La unidad de CD-ROM del Notebook PC puede soportar todos los formatos habituales: CDs de Audio/ Música; Photo CDs; MS-DOS MSCDEX Modo 1 y Modo 2; CD-ROM/XA; CD-I y Video CDs.

#### **Insertar y extraer discos CD**

Manipule sus CD con cuidado, teniendo en cuenta las importantes instrucciones de seguridad de sus proveedores de CDs. A diferencia de los CD-ROMs de los PCs de sobremesa, el Notebook PC emplea un núcleo para mantener su CD correctamente situado en cualquier ángulo. Cuando inserte un CD, es importante que lo presione sobre el núcleo, de otro modo la bandeja no se cierra.

**NOTA:** El botón de expulsión del CD-ROM es electrónico y requiere que el Notebook PC esté encendido para abrir la bandeja.

- 1. Presione el botón de expulsión del CD-ROM.
- 2. La bandeja del CD-ROM sobresaldrá.
- 3. Inserte el CD sobre el núcleo.
- 4. Empuje la bandeja del CD-ROM hacia el interior.

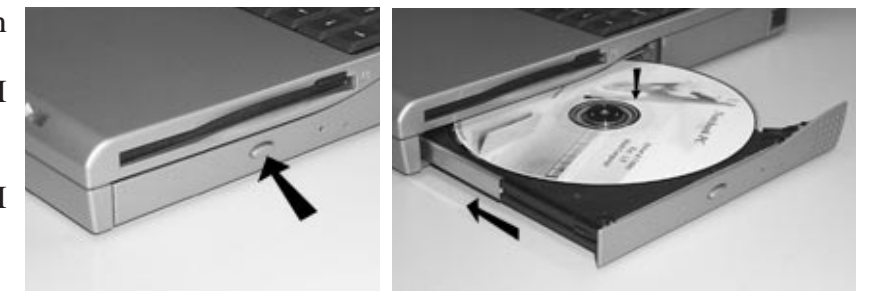

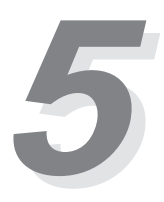

# **Unidad del CD-ROM (continuación)**

# **Apertura manual de la bandeja**

Además del botón de expulsión del CD-ROM, un botón de emergencia situado en el interior de un pequeño orificio permite abrir la bandeja manualmente cuando el ordenador está apagado o cuando la bandeja no se abre pulsando el botón convencional. Para abrir la bandeja del CD-ROM

manualmente, apague el Notebook PC y presione este botón con un clip de papel desdoblado.

# **Unidad de disco duro**

Su Notebook PC está equipado con un disco duro IDE UltraDMA/33 en miniatura optimizado.

#### **Modos de transferencia de alta velocidad**

Los modos de transferencia de alta velocidad soportados son los siguientes:

- Ultra DMA/33 hasta 33MB/s
- PIO modo 4 hasta 16.6MB/s

# **Extraer y actualizar el módulo HDD**

Puede actualizar su unidad de disco duro a una capacidad mayor (en la actualidad, hasta 8GB) o poseer múltiples unidades de disco duro para múltiples sistemas operativos o distintos usos. Cuando extraiga el disco duro, el Notebook PC debe estar apagado. El gran tornillo negro que asegura la bandeja de la unidad de disco duro puede desatornillarse con una moneda. La bandeja se desliza dentro y fuera del Notebook PC con facilidad.

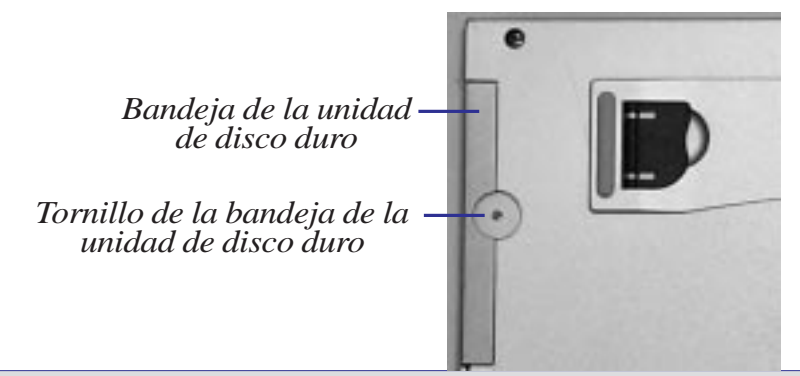

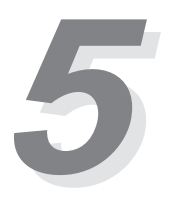

# **Dispositivo de señalización**

El dispositivo de señalización Touchpad integrado en el Notebook PC es totalmente compatible con el ratón PS/2 de dos botones. El Touchpad es sensible a la presión y no contiene partes móviles, por lo que son improbables los fallos mecánicos. Es necesario un controlador de dispositivo para trabajar con ciertas aplicaciones de software. Véase la Guía de Controladores y Utilidades para información sobre los controladores y utilidades del Touchpad.

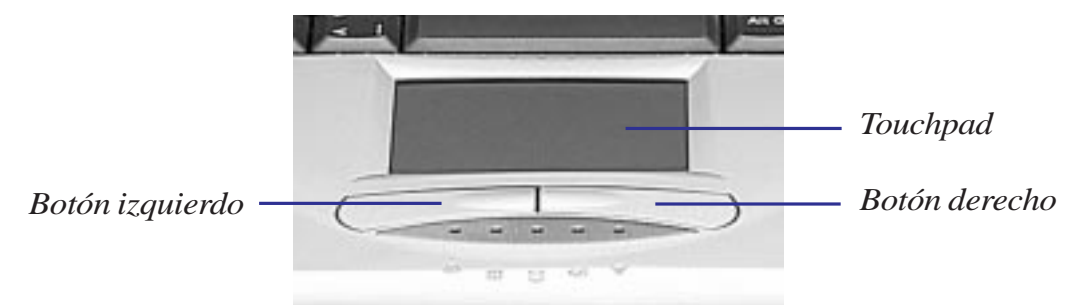

#### **Empleo del Touchpad**

Una ligera presión con la yema del dedo basta para operar con el Touchpad. No utilice bolígrafos u otros elementos con punta afilada, porque pueden arañar la superficie y dañarla permanentemente. La función básica del Touchpad es mover el cursor por pantalla con la yema de los dedos. Las ilustraciones posteriores muestran cómo utilizar el Touchpad bajo Windows.

**Desplazar el cursor -** Sitúe el dedo en el centro del Touchpad y haga lo siguiente para mover el cursor:

**Arriba -** Deslice el dedo hacia adelante **Izquierda -** Deslice el dedo hacia la izquierda **Abajo -** Deslice el dedo hacia atrás **Derecha -** Deslice el dedo hacia la derecha

**Hacer clic -** Con el cursor sobre un objeto, pulse el botón izquierdo o toque el Touchpad ligeramente y mantenga el dedo sobre él hasta que se seleccione el objeto. El objeto cambiará de color.

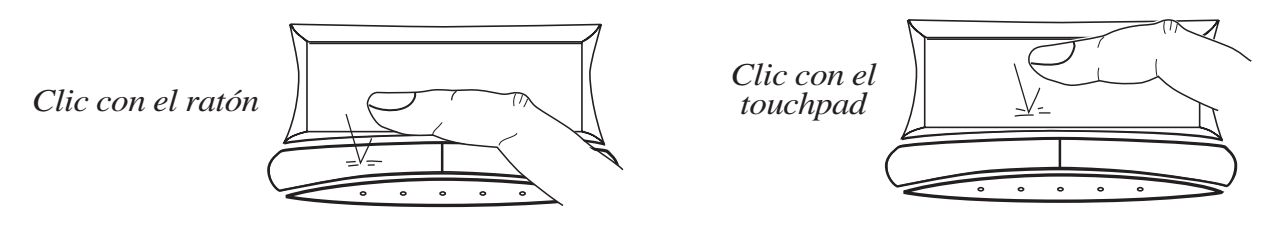

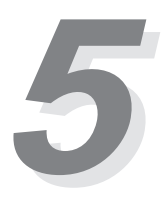

# **Dispositivo de señalización (continuación)**

**Doble clic -** Esta es una práctica habitual para abrir un programa directamente desde el icono seleccionado. Desplace el cursor sobre el icono que quiere ejecutar, pulse el botón izquierdo o el touchpad dos veces en sucesión rápida, y el sistema abrirá el programa correspondiente. Si el intervalo entre clics es demasiado largo, no se ejecutará la operación. Puede establecer la velocidad de clic doble mediante el "Mouse" en el Panel de Control de Windows.

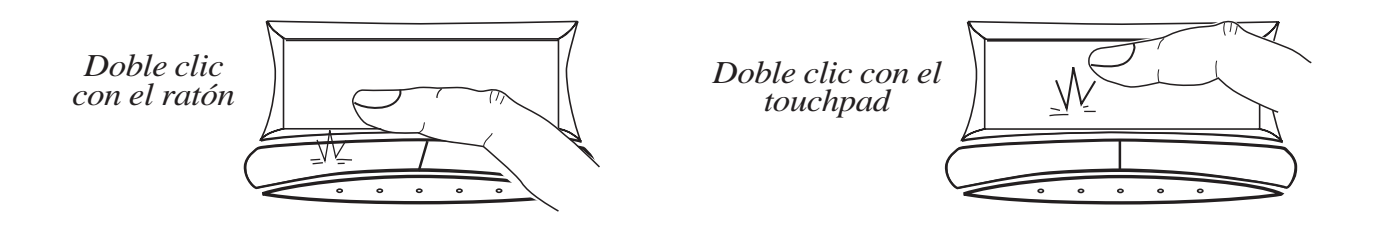

**Arrastrar -** Arrastrar significa recoger un elemento y situarlo en cualquier lugar de la pantalla. Desplace el cursor sobre el objeto que desee, y a la vez que mantiene el botón izquierdo presionado, mueva el cursor a la posición deseada y suelte el botón. O puede realizar un doble clic sobre el objeto con el touchpad y mantener el dedo en el touchpad mientras arrastra el objeto.

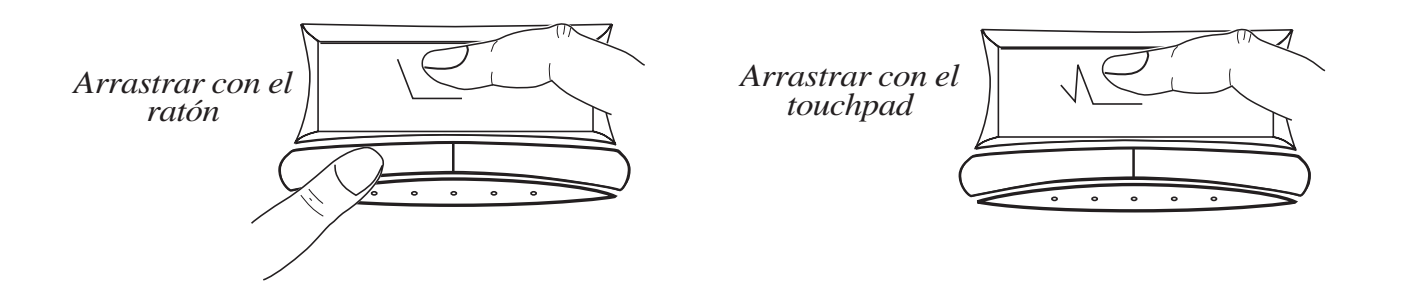

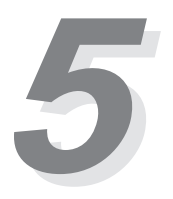

# **Dispositivo de señalización (continuación)**

# **Cuidado del Touchpad**

El Touchpad es un dispositivo sensible a la presión. Si no se lo cuida, puede dañarse con facilidad. Tome nota de las siguientes precauciones.

- Asegúrese de que el Touchpad no entra en contacto con polvo, líquidos o grasa.
- No toque el Touchpad con los dedos sucios o mojados.
- No deje objetos pesados sobre el Touchpad o los botones del mismo.

**¡NOTA!** El Touchpad responde a movimiento, no a fuerza. No golpee la superficie con demasiada intensidad. Ello no incrementa la respuesta del Touchpad. Responde mejor a presiones ligeras.

# **Panel de pantalla**

El Notebook PC posee un panel de pantalla de matriz activa TFT (Thin-Film-Transistor) color de 13.1" (1024x768) o 12.1" (800x600) con 64.000 colores (color real de 32 bits). También puede conectar un monitor externo CRT o LCD mediante el conector VGA.

# **Cuidado del panel de pantalla**

La pantalla LCD es muy delicada y requiere un cuidadoso manejo. Preste atención a las siguientes precauciones:

- Cuando no esté en uso, mantenga el panel de pantalla cerrado para evitar que se acumule polvo en él.
- No utilice limpiadores químicos para la pantalla. Límpiela con un trapo seco o un pañuelo de papel.
- No sitúe los dedos o cualquier otro objeto directamente sobre la pantalla.
- No presione o coloque objetos sobre el ordenador cuando está cerrado.

# **Tamaño de pantalla bajo DOS y configuración de BIOS**

Para ser compatible con la pantalla de las aplicaciones DOS y configuración del BIOS, el panel de pantalla soporta resolución VGA 640 x 480. El tamaño completo de pantalla del Notebook PC no se empleará en este modo.

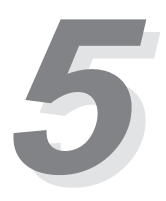

# **PC Cards**

El Notebook PC posee dos ranuras para PC Card diseñadas para albergar dos tarjetas Tipo I o Tipo II, o apiladas para acomodar una tarjeta Tipo III. Permite expandir y personalizar su ordenador para ajustarse a una amplia gama de necesidades de aplicación. El estándar PC Card se ajusta a una serie de funciones y opciones de comunicación o almacenamiento de datos como Tarjetas Memoria/ Flash, FAX/Módems, Discos Duros y Adaptadores de Red. El Notebook PC soporta Puerto Zoomed Video, PCMCIA 2.1 y CardBus de 32 bits. La ranura inferior es #1 y la superior es #2.

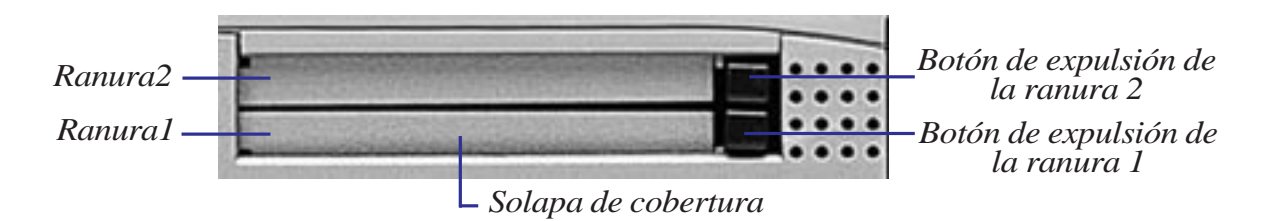

#### **Puerto Zoomed Video y Cardbus de 32 bits**

El CardBus permite a las PC Cards y sus hosts emplear bus mastering de 32 bits y operar a velocidades de hasta 33MHz, transfiriendo datos en modo de ráfaga comparables a los 132MB/s de las PCI. En comparación, el bus PC Card de 16 bits estándar puede manejar solamente 20MB/s. Dado que el Notebook PC está equipado con un data path de Cardbus más rápida y ancha, puede hacerse cargo de operaciones que requieren gran ancho de banda, como Fast Ethernet a 100Mbps, periféricos Fast SCSI y videoconferencia en RDSI, que son tecnológicamente avanzadas incluso para sistemas de sobremesa. Los periféricos CardBus soportan Plug & Play.

La ranura de CardBus es compatible hacia atrás con PC Cards de 16 bits operando a 5 voltios, mientras que el CardBus opera a 3,3 voltios para reducir consumo de energía.

Como parte de la arquitectura avanzada del Notebook PC, la especificación Zoomed Video proporciona canal de vídeo a tasa de cuadros completa para aplicaciones como decodificadores MPEG para películas y juegos, sintonizadores de TV, entrada directa de vídeo, captura de vídeo y videoconferencia. El puerto ZV permite a la PC Card la transferencia de datos directamente al búfer de cuadros VGA, evitando el bus del sistema PCI y la CPU. Proporciona una reproducción de imagen en movimiento en tiempo real de alta calidad sin disminuir el rendimiento del bus del sistema y la CPU.

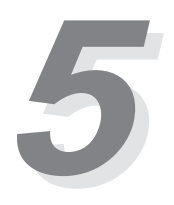

# **PC Cards (continuación)**

#### **Insertar y extraer una PC Card**

- 1. Inserte la PC card, con el lado del conector por delante y la etiqueta hacia arriba, en la ranura hasta que esté al mismo nivel que la solapa de la otra ranura. Conecte los cables o adaptadores que necesite la PC Card. Habitualmente se utiliza un adhesivo o marca en una de las caras del conector para indicar la parte superior.
- 2. Para extraer la PC card, retire los cables o adaptadores conectados a ella. Pulse el botón de expulsión.

3. Libere la PC card empleando el botón de expulsión que sobresale. Retire lentamente la tarjeta.

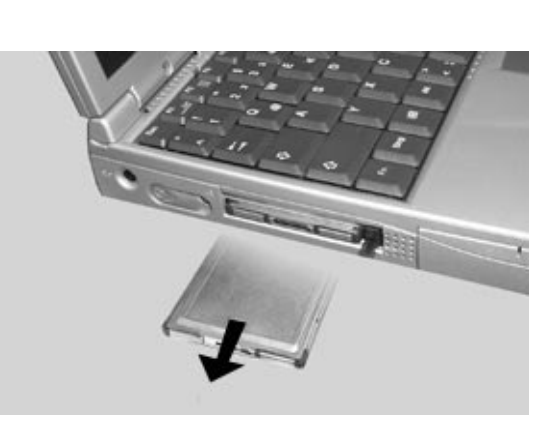

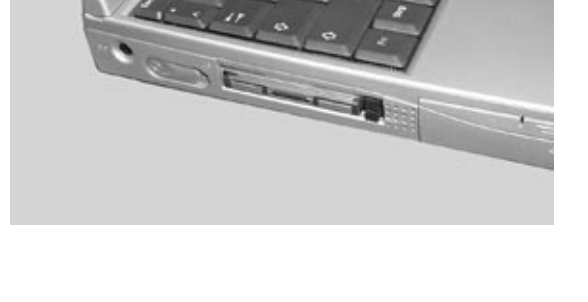

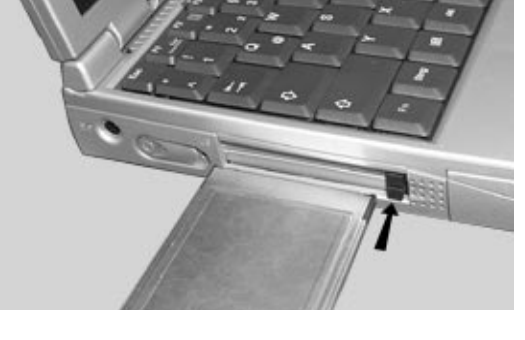

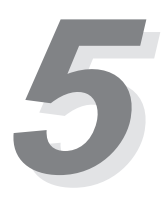

# **Sistema de sonido multimedia**

El sistema de sonido multimedia presenta una controladora integrada de sonido digital que produce sonido estéreo de 16 bits de alta calidad. Con su par de altavoces estéreo integrados, micrófono y jacks de entrada y salida para dispositivos de sonido externos, el Notebook PC satisface la mayoría de las necesidades multimedia. Todas las características de sonido están controladas por software.

#### **El sistema de sonido multimedia del Notebook PC incluyen las siguientes características:**

- Sintetizador FM incorporado OPL3
- Compatibilidad Sound Blaster Pro
- Compatibilidad Windows Sound System
- Operación Full Duplex
- Puerto MID/Juegos incorporado compatible con MPU401
- Soporte de efectos de sonido 3D
- Reproducción de sonido digitalizado de 16 bits
- Un micrófono incorporado para grabación
- Dos altavoces estéreo integrados
- Grabación de sonido digital a través del micrófono integrado del Notebook PC o fuente externa

#### **Control del volumen de sonido**

El volumen de salida de audio del Notebook PC se controla fácilmente mediante las teclas de función complementaria volume up o volume down.

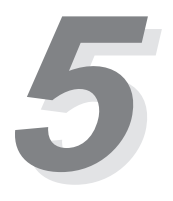

# **Comunicación inalámbrica por infrarrojos**

El Notebook PC está equipado con un puerto de comunicación por infrarrojos (IR) situado en la parte posterior. El puerto IR se ajusta a la versión 1.1 de IrDA Serial Infrared Data Link, lo que permite realizar comunicación inalámbrica punto a punto. Puede utilizar una aplicación especificada como SIR/FIR para transmitir o recibir archivos de datos con otros sistemas equipados con puerto IR. La siguiente tabla describe brevemente los diferentes modos IR disponibles. Debe establecer estos modos en la BIOS antes de empezar a instalar el controlador IR y las aplicaciones de transferencia de archivos. FIR (Fast Infrared) soporta hasta 4Mbps y SIR (Serial Infrared) soporta hasta 115.2Kbps.

#### **Guías para el uso de comunicación IR**

Siga estas guías al hacer uso de la comunicación por infrarrojos:

- Compruebe que el modo IR en la configuración del BIOS está configurado de forma adecuada.
- El ángulo entre dos puertos de comunicación IR no debería exceder  $\pm 15^{\circ}$ .
- Asegúrese de que la distancia entre el IR del Notebook PC y el IR del dispositivo de destino no supera 1 m.
- No desplace el Notebook PC o el otro dispositivo durante la transmisión de datos.
- Pueden darse errores si la transmisión IR se realiza en un entorno con altos niveles de ruido o vibración.

# **Puerto Bus Serie Universal (USB)**

El USB (Universal Serial Bus) es un bus estándar periférico desarrollado por líderes de la industria del PC y las telecomunicaciones que permite situar la funcionalidad Plug & Play de los periféricos fuera del sistema, eliminando la necesidad de instalar tarjetas de expansión y controladores internos.

El Notebook PC está equipado con un puerto USB, que emplea un conector de receptáculo aislado. Esto permite configurar los periféricos de manera automática tan pronto como se los conecta físicamente, sin necesidad de reiniciar el sistema o ejecutar la configuración. El USB también permite el funcionamiento simultáneo de hasta 127 dispositivos en un solo ordenador, con periféricos como monitores y teclados actuando como puntos de conexión adicional o hubs.

La controladora host USB integrada en el Notebook PC inicia transferencia de datos a velocidad completa de 12Mbps para cámaras digitales y a baja velocidad (1.5Mbps) para teclados y ratones. El host también soporta la lógica conexión de dispositivos.

#### **Soporte de controlador**

El sistema operativo Windows 98 está equipado con un controlador estándar que permite a su Notebook PC reconocer periféricos USB. Sin embargo, ciertos periféricos nuevos pueden necesitar actualizaciones del software de controlador. Póngase en contacto con un distribuidor autorizado para más detalles.

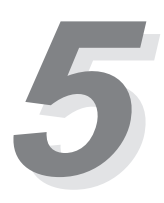

# **Sistema de energía AC**

La alimentación del Notebook PC consta de dos partes: el Adaptador AC y el sistema de batería. El Adaptador AC convierte corriente AC de un enchufe de pared a la corriente DC requerida por el Notebook PC. La batería consiste en una agrupación de células de batería de Litio-Ion (Li-Ion) o Níquel-Metal Hídrido (NiMH) encapsuladas juntas. Hay una batería insertada en el Notebook PC. La función primaria del Adaptador AC es la de proporcionar corriente al Notebook PC, la cual también recarga la batería. Cuando el adaptador está conectado al Notebook PC, proporciona corriente mientras esté conectado a la toma de corriente de la pared.

# **Sistema de energía con baterías**

El Notebook PC está diseñado para trabajar con una batería extraíble situada en el interior del compartimento de batería. Una batería cargada al completo proporcionará varias horas de vida, que pueden prolongarse utilizando las funciones de mantenimiento de energía mediante la configuración de la BIOS. El sistema de baterías implementa, bajo el entorno Windows, el estándar Smart Battery, que permite a la batería informar con precisión de la cantidad de tiempo útil y porcentaje de carga disponibles en la batería hasta que sea necesario recargarla. Las baterías adicionales son opcionales y se pueden adquirir separadamente a través de los distribuidores autorizados. Antes de utilizar el Notebook PC con alimentación por baterías por primera vez, compruebe el icono de la batería en la barra de tareas de Windows para asegurarse de que está completamente cargada. La recarga tarda entre 2,5 y 3 horas cuando la alimentación está en OFF. Recargue completamente la batería para reducir el "Efecto Memoria", oficialmente conocido como "Depresor de voltaje", si utiliza la batería Ni-MH. La batería Li-Ion no tiene "Efecto Memoria".

#### **Inserción y extracción de la batería**

Para extraer la batería, apague primero el ordenador, empuje la tapa del compartimento de la batería hacia el interior mientras la desliza hacia abajo con el pulgar.

Antes de la extracción, deslice la tapa hacia abajo. Extraiga la batería usando la tapa como

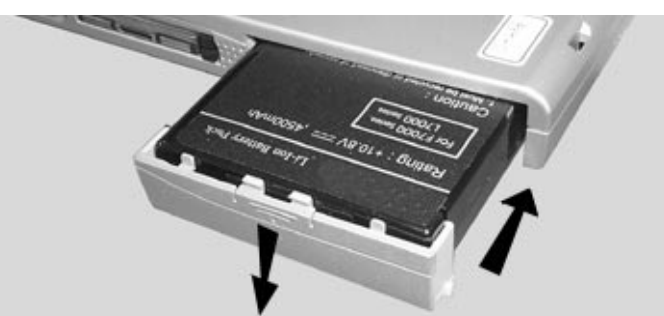

Después de la inserción, deslice la tapa de la batería hacia arriba hasta que se encaje.

tirador. Después de la inserción, deslice Mientras inserte o extraiga la batería, deslícela al tiempo que mantiene la tapa hacia abajo.

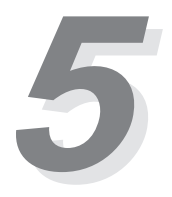

# **Sistema de energía con baterías (continuación)**

#### **Cambio en funcionamiento de la batería**

El sistema de energía con baterías del Notebook PC soporta el "Warm-swapping" de las baterías. El "Warm-swapping" funciona tanto en modo de suspensión Save-to-RAM como en Save-to-Disk. (Se requiere una partición Save-to-Disk al utilizar Save-to-Disk). Para cambiar la batería cuando el adaptador de corriente AC no está conectado, sitúe el Notebook PC en modo de suspensión, cambie la batería en un margen de 50 minutos y luego presione cualquier tecla para activar el sistema.

# **Función de recarga de la batería**

Puede cargar la batería utilizando el adaptador AC. Cuando este adaptador está conectado, la batería insertada se recargará automáticamente tanto si su Notebook PC está o no encendido. Son necesarias entre 2,5 y 3 horas para una carga completa cuando el ordenador está apagado, pero tarda mucho más si el Notebook PC se está utilizando. La batería se está cargando cuando el LED naranja parpadea. Cuando permanece inmóvil, la batería está completamente cargada.

# **Empleo de la energía de batería**

Una batería Li-Ion cargada proporcionará al sistema entre 4 y 5 horas de funcionamiento. Pero esa cifra variará en función de cómo emplee las características de ahorro de energía, sus hábitos generales de trabajo, la CPU del Notebook PC, el tamaño de la memoria principal y el tipo de panel de pantalla.

El bip de aviso de batería baja se activa automáticamente en Windows 95/98. Sin embargo, el POWER.EXE debe ser activado para utilizar la función de bip de aviso en DOS. En Windows 3.1, debe activarse el W31-APM para utilizar la característica de bip de aviso de batería. Debe cargarse POWER.EXE mediante una línea DEVICE= en CONFIG.SYS para informar del estado de la batería mientras se utiliza DOS o Windows 3.x. POWER.EXE no es necesario si utiliza Windows 95/98. Para más información, remítase a los manuales de usuario de DOS y Windows 3.1.

# **Descarga de la batería**

Existe una utilidad proporcionada para ayudar a reducir el "Efecto Memoria" oficialmente denominado "Depresor de Voltaje" al utilizar baterías NiMH.

**¡IMPORTANTE!** Nunca intente extraer la batería cuando el ordenador está encendido o si el sistema no ha ingresado aún en modo de suspensión, puesto que podría traducirse en la pérdida de los datos de trabajo.

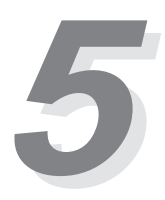

# **Modos de administración de energía**

El Notebook PC posee una serie de características de ahorro de energía automáticas o ajustables que puede utilizar para optimizar la vida de la batería. Puede controlar algunas de estas características a través del menú Power de la configuración de la BIOS. Estas características están diseñadas para ahorrar la máxima cantidad posible de electricidad al someter los componentes a modos de bajo consumo. Estos modos de bajo consumo se denominan modo Standby y modo Suspend. El modo Standby también es conocido como modo System Sleep. Cuando el Notebook PC se encuentre en cualquiera de los modos de ahorro, el LED de energía parpadeará.

#### **Modo Full Power y Maximum Performance**

El Notebook PC opera en modo Full Power cuando la función de administración de energía está desactivada mediante la configuración de la BIOS. Cuando el Notebook PC está operando en modo Full Power, el LED de energía permanece inmóvil. Si le preocupa tanto el rendimiento del sistema como el consumo de energía, seleccione "Maximum Performance" en lugar de desactivar todas las características de administración de energía.

# **Modo Standby**

Además de reducir el reloj de la CPU, este modo somete los dispositivos, incluida la luz de fondo de pantalla, a un estado de actividad bajo. El Notebook PC ingresa en modo Standby cuando el sistema permanece inactivo por un período de tiempo específico. El límite puede establecerse en la configuración de la BIOS. Para recuperar la operatividad, pulse cualquier tecla.

# **Suspend to RAM / Suspend to Disk**

En modo Suspend, el reloj de la CPU se detiene y la mayoría de los dispositivos del Notebook PC se someten a su estado activo más bajo. El modo Suspend es el más bajo del Notebook PC. El Notebook PC ingresa en modo Suspend cuando el sistema permanece inactivo por un período específico de tiempo. El límite del disco duro y del vídeo puede establecerse en la configuración de la BIOS. Para recuperar la operatividad, pulse cualquier tecla. El LED de energía parpadeará cuando el Notebook PC está en uno u otro de los modos de ahorro de energía.

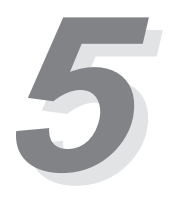

#### **Ejemplo de ahorro de energía personalizado**

Los parámetros límite de Standby del sistema, Auto Suspend, Hard Disk Off y Video Off especifican el intervalo de inactividad por el que el sistema debe pasar antes de que se active el siguiente nivel de administración de energía. El siguiente ejemplo muestra esta función. Si el límite del disco duro está fijado en **2** minutos, el límite para Standby en **8** minutos y el límite para Auto Suspend en **10** minutos, tendrán lugar los siguientes fenómenos de administración de energía:

- 1. Tras **2** minutos de inactividad del sistema, el disco duro se detiene.
- 2. Tras **6** minutos más (un total de 8 minutos de inactividad) el sistema ingresa en Standby.
- 3. Tras **2** minutos más en modo Standby, el sistema realiza un Suspend to Memory o un Suspend to Disk (un total de **10** minutos de inactividad del sistema).

Cuando el sistema está suspendido, puede recuperarse la operatividad en el punto en que se suspendió su aplicación.

# **Expansión de la memoria del sistema**

Puede que necesite memoria adicional en numerosas circunstancias. Esto es particularmente cierto a medida que las aplicaciones se van volviendo más complejas. Expandir la memoria del sistema es una manera de mejorar el rendimiento del sistema, dado que se reducen los accesos al disco duro. El Notebook PC cuenta con 32MB de SDRAM de alta velocidad de 64 bits. Existe una ranura SO-DIMM de 144 pines para la expansión de la memoria del sistema. Las opciones de memoria disponibles son 16MB, 32MB, 64MB o 128MB para cada módulo. La memoria máxima a la que puede expandirse el Notebook PC es a 160MB, utilizando un SO-DIMM de 128MB. Adquiera módulos de expansión únicamente de su distribuidor autorizado para garantizar compatibilidad y fiabilidad. El compartimiento que alberga la ranura de expansión está situado tras una placa metálica y asegurado mediante un pequeño tornillo en la base del Notebook PC.